## Com express

## User Manual

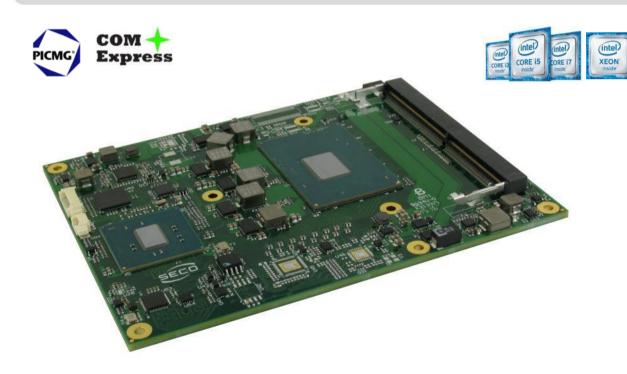

## COMe-B09 BT6

COM-Express  $^{\text{\tiny TM}}$  Type 6 Module with the Intel  $^{\text{\tiny 8}}$  6th and 7  $^{\text{\tiny th}}$  generation  $\text{Core}^{^{\text{\tiny TM}}}$  / Xeon  $^{\text{\tiny 8}}$  CPUs

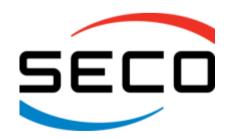

### **REVISION HISTORY**

| Revision | Date          | Note                                                                  | Rif |
|----------|---------------|-----------------------------------------------------------------------|-----|
| 1.0      | 22 March 2018 | First Official Release                                                | SB  |
| 1.1      | 21 June 2019  | Company name and Address changed E3-1535M removed from processor list | SB  |
|          |               |                                                                       |     |

All rights reserved. All information contained in this manual is proprietary and confidential material of SECO S.p.A.

Unauthorised use, duplication, modification or disclosure of the information to a third-party by any means without prior consent of SECO S.p.A. is prohibited.

Every effort has been made to ensure the accuracy of this manual. However, SECO S.p.A. accepts no responsibility for any inaccuracies, errors or omissions herein. SECO S.p.A. reserves the right to change precise specifications without prior notice to supply the best product possible.

For further information on this module or other SECO products, but also to get the required assistance for any and possible issues, please contact us using the dedicated web form available at http://www.seco.com (registration required).

Our team is ready to assist you.

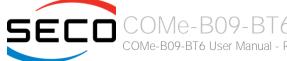

## INDEX

| Chapter 1. INTRODUCTION              | 4  |
|--------------------------------------|----|
| 1.1 Warranty                         | 5  |
| 1.2 Information and assistance       | 6  |
| 1.3 RMA number request               | 6  |
| 1.4 Safety                           | 7  |
| 1.5 Electrostatic Discharges         | 7  |
| 1.6 RoHS compliance                  | 7  |
| 1.7 Terminology and definitions      | 8  |
| 1.8 Reference specifications         | 10 |
| Chapter 2. OVERVIEW                  | 11 |
| 2.1 Introduction                     | 12 |
| 2.2 Technical Specifications         |    |
| 2.3 Electrical Specifications        |    |
| 2.3.1 Power Rails meanings           | 14 |
| 2.3.2 Power Consumption              | 15 |
| 2.3.3 Inrush Current                 | 16 |
| 2.4 Mechanical Specifications        | 17 |
| 2.5 Block Diagram                    | 18 |
| Chapter 3. CONNECTORS                | 19 |
| 3.1 Introduction                     | 20 |
| 3.2 Connectors description           |    |
| 3.2.1 FAN Connector                  | 21 |
| 3.2.2 SO-DIMM DDR4 Slots             | 21 |
| 3.2.3 COM Express® Module connectors |    |
| 3.2.4 BOOT Strap Signals             |    |
| Chapter 4. Appendices                | 75 |
| 4.1 Thermal Design                   | 76 |

## Chapter 1. INTRODUCTION

- Warranty
- Information and assistance
- RMA number request
- Safety
- Electrostatic Discharges
- RoHS compliance
- Terminology and definitions
- Reference specifications

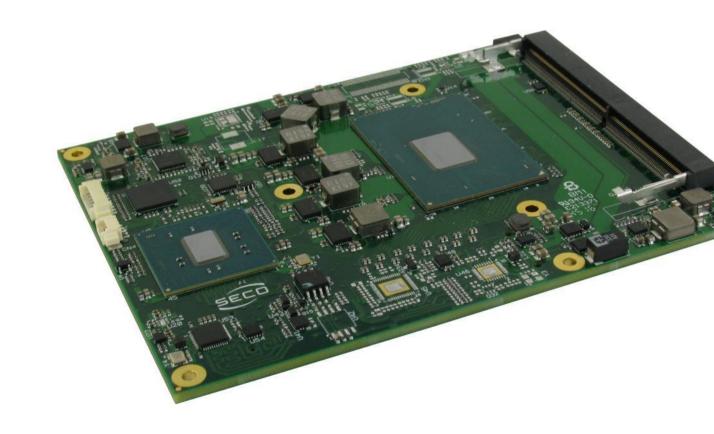

## 1.1 Warranty

This product is subject to the Italian Law Decree 24/2002, acting European Directive 1999/44/CE on matters of sale and warranties to consumers.

The warranty on this product lasts 1 year.

Under the warranty period, the Supplier guarantees the buyer assistance and service for repairing, replacing or credit of the item, at the Supplier's own discretion.

Shipping costs that apply to non-conforming items or items that need replacement are to be paid by the customer.

Items cannot be returned unless previously authorised by the supplier.

The authorisation is released after completing the specific form available on the web-site <a href="http://www.seco.com/en/prerma">http://www.seco.com/en/prerma</a> (RMA Online). The RMA authorisation number must be put both on the packaging and on the documents shipped with the items, which must include all the accessories in their original packaging, with no signs of damage to, or tampering with, any returned item.

The error analysis form identifying the fault type must be completed by the customer and must accompany the returned item.

If any of the above mentioned requirements for RMA is not satisfied, the item will be shipped back and the customer will have to pay any and all shipping costs.

Following a technical analysis, the supplier will verify if all the requirements for which a warranty service applies are met. If the warranty cannot be applied, the Supplier will calculate the minimum cost of this initial analysis on the item and the repair costs. Costs for replaced components will be calculated separately.

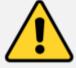

Warning!
All changes or modifications to the equipment not explicitly approved by SECO S.p.A. could impair the equipments and could void the warranty

### 1.2 Information and assistance

What do I have to do if the product is faulty?

SECO S.p.A. offers the following services:

- SECO website: visit <a href="http://www.seco.com">http://www.seco.com</a> to receive the latest information on the product. In most cases it is possible to find useful information to solve the problem.
- SECO Sales Representative: the Sales Rep can help to determine the exact cause of the problem and search for the best solution.
- SECO Help-Desk: contact SECO Technical Assistance. A technician is at disposal to understand the exact origin of the problem and suggest the correct solution.

E-mail: technical.service@seco.com

Fax (+39) 0575 340434

- Repair centre: it is possible to send the faulty product to the SECO Repair Centre. In this case, follow this procedure:
  - o Returned items must be accompanied by a RMA Number. Items sent without the RMA number will be not accepted.
  - o Returned items must be shipped in an appropriate package. SECO is not responsible for damages caused by accidental drop, improper usage, or customer neglect.

Note: Please have the following information before asking for technical assistance:

- Name and serial number of the product;
- Description of Customer's peripheral connections;
- Description of Customer's software (operating system, version, application software, etc.);
- A complete description of the problem;
- The exact words of every kind of error message encountered.

## 1.3 RMA number request

To request a RMA number, please visit SECO's web-site. On the home page, please select "RMA Online" and follow the procedure described

A RMA Number will be sent within 1 working day (only for on-line RMA requests).

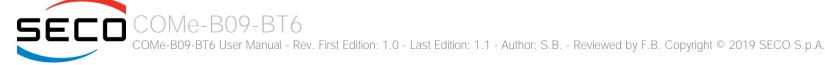

## 1.4 Safety

The COMe-B09-BT6 module uses only extremely-low voltages.

While handling the board, please use extreme caution to avoid any kind of risk or damages to electronic components.

Always switch the power off, and unplug the power supply unit, before handling the board and/or connecting cables or other boards.

Avoid using metallic components - like paper clips, screws and similar - near the board when connected to a power supply, to avoid short circuits due to unwanted contacts with other board components.

If the board has become wet, never connect it to any external power supply unit or battery.

Check carefully that all cables are correctly connected and that they are not damaged.

## 1.5 Electrostatic Discharges

The COMe-B09-BT6 module, like any other electronic product, is an electrostatic sensitive device: high voltages caused by static electricity could damage some or all the devices and/or components on-board.

Whenever handling a COMe-B09-BT6 module, ground yourself through an anti-static wrist strap. Placement of the board on an anti-static surface is also highly recommended.

## 1.6 RoHS compliance

The COMe-B09-BT6 module is designed using RoHS compliant components and is manufactured on a lead-free production line. It is therefore fully RoHS compliant.

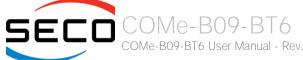

## 1.7 Terminology and definitions

ACPI Advanced Configuration and Power Interface, an open industrial standard for the board's devices configuration and power management

AHCI Advanced Host Controller Interface, a standard which defines the operation modes of SATA interface

API Application Program Interface, a set of commands and functions that can be used by programmers for writing software for specific Operating

Systems

BIOS Basic Input / Output System, the Firmware Interface that initializes the board before the OS starts loading

CRT Cathode Ray Tube. Initially used to indicate a type of monitor, this acronym has been used over time to indicate the analog video interface used to

drive them.

DDC Display Data Channel, a kind of I2C interface for digital communication between displays and graphics processing units (GPU)

DDR Double Data Rate, a typology of memory devices which transfer data both on the rising and on the falling edge of the clock

DDR3 DDR, 3rd generation

DP Display Port, a type of digital video display interface

DVI Digital Visual interface, a type of digital video display interface

Error Correcting Code, a peculiar type of memory module with 72-bit of data instead of 64, where the additional 8 bit are used to detect and correct

possible errors on the remaining 64-bit data bus

eDP embedded Display Port, a type of digital video display interface specifically developed for the internal connections between boards and digital

displays

GbE Gigabit Ethernet

Gbps Gigabits per second

GND Ground

GPI/O General purpose Input/Output

HD Audio High Definition Audio, most recent standard for hardware codecs developed by Intel® in 2004 for higher audio quality

HDMI High Definition Multimedia Interface, a digital audio and video interface

12C Bus Inter-Integrated Circuit Bus, a simple serial bus consisting only of data and clock line, with multi-master capability

LPC Bus Low Pin Count Bus, a low speed interface based on a very restricted number of signals, deemed to management of legacy peripherals

LVDS Low Voltage Differential Signaling, a standard for transferring data at very high speed using inexpensive twisted pair copper cables, usually used

for video applications

Mbps Megabits per second

N.A. Not Applicable N.C. Not Connected

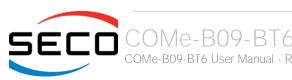

OS Operating System

OTG On-the-Go, a specification that allows to USB devices to act indifferently as Host or as a Client, depending on the device connected to the port

PCH Platform Controller Hub

PCI-e Peripheral Component Interface Express

PSU Power Supply Unit
PWM Pulse Width Modulation

PWR Power

PXE Preboot Execution Environment, a way to perform the boot from the network ignoring local data storage devices and/or the installed OS

SATA Serial Advance Technology Attachment, a differential half duplex serial interface for Hard Disks

SD Secure Digital, a memory card type

SDIO Secure Digital Input/Output, an evolution of the SD standard that allows the use of the same SD interface to drive different Input/Output devices,

like cameras, GPS, Tuners and so on

SM Bus System Management Bus, a subset of the I2C bus dedicated to communication with devices for system management, like a smart battery and

other power supply-related devices

SPI Serial Peripheral Interface, a 4-Wire synchronous full-duplex serial interface which is composed of a master and one or more slaves, individually

enabled through a Chip Select line

TBM To be measured

TMDS Transition-Minimized Differential Signaling, a method for transmitting high speed serial data, normally used on DVI and HDMI interfaces

TTL Transistor-transistor Logic

UEFI Unified Extensible Firmware Interface, a specification defining the interface between the OS and the board's firmware. It is meant to replace the

original BIOS interface

USB Universal Serial Bus V\_REF Voltage reference Pin

VGA Video Graphics Array. An analog computer display standard, commonly referred to also as CRT.

xHCl eXtensible Host Controller Interface, Host controller for USB 3.0 ports, which can also manage USB 2.0 and USB1.1 ports

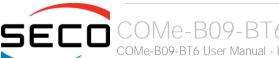

## 1.8 Reference specifications

Here below it is a list of applicable industry specifications and reference documents.

| Reference                                | Link                                                                                                    |
|------------------------------------------|----------------------------------------------------------------------------------------------------|
| ACPI                                     | http://www.acpi.info                                                                                                    |
| AHCI                                     | http://www.intel.com/content/www/us/en/io/serial-ata/ahci.html                                                              |
| Com Express                              | https://www.picmg.org/openstandards/com-express/                                                                            |
| Com Express Carrier Design Guide         | http://picmg.org//wp-content/uploads/PICMG_COMDG_2.0-RELEASED-2013-12-061.pdf                                               |
| DDC                                      | http://www.vesa.org                                                                                                    |
| DP, eDP                                  | http://www.vesa.org                                                                                                    |
| Gigabit Ethernet                         | http://standards.ieee.org/about/get/802/802.3.html                                                                          |
| HD Audio                                 | http://www.intel.com/content/dam/www/public/us/en/documents/product-specifications/high-definition-audio-specification.pdf  |
| HDMI                                     | http://www.hdmi.org/index.aspx                                                                                              |
| 12C                                      | https://cache.nxp.com/documents/user_manual/UM10204.pdf?fsrch=1&sr=2&pageNum=1                                              |
| LPC Bus                                  | http://www.intel.com/design/chipsets/industry/lpc.htm                                                                       |
| LVDS                                     | http://www.ti.com/ww/en/analog/interface/lvds.shtml http://www.ti.com/lit/ml/snla187/snla187.pdf                            |
| PCI Express                              | http://www.pcisig.com/specifications/pciexpress                                                                             |
| SATA                                     | https://www.sata-io.org                                                                                                    |
| SM Bus                                   | http://www.smbus.org/specs                                                                                                  |
| UEFI                                     | http://www.uefi.org                                                                                                    |
| USB 2.0 and USB OTG                      | http://www.usb.org/developers/docs/usb 20 070113.zip                                                                        |
| USB 3.0                                  | http://www.usb.org/developers/docs/usb 30 spec 070113.zip                                                                   |
| xHCl                                     | http://www.intel.com/content/www/us/en/io/universal-serial-bus/extensible-host-controler-interface-usb-xhci.html?wapkw=xhci |
| Intel® 6th generation Core™ / Xeon® CPUs | http://ark.intel.com/it/products/codename/37572/Skylake#@Embedded                                                           |
| Intel® 7th generation Core™ / Xeon® CPUs | https://ark.intel.com/products/codename/82879/Kaby-Lake#@embedded                                                           |

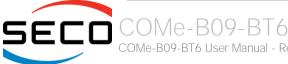

## Chapter 2. OVERVIEW

- Introduction
- Technical Specifications
- Electrical Specifications
- Mechanical Specifications
- Block Diagram

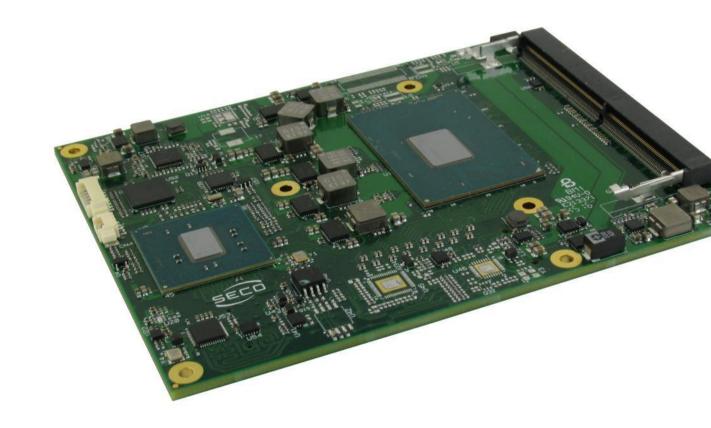

### 2.1 Introduction

The COMe-B09-BT6 is a COM Express® Type 6, basic Form Factor, based on the Intel® 6th and 7th generation Core™ or Xeon® CPUs, interfaced to Intel® QM170, HM170 or CM236 Platform Controller Hub, which completes its standard functionalities (QM175 or CM238 PCH for 7th generation CPUs). A complete list of CPUs available is detailed in the next chapter.

All the supported CPUs offer a 64-bit Instruction set. Hyper Threading capabilities are also available on all CPUs, except for 6<sup>th</sup> Generation Core<sup>™</sup>-i5 and 7<sup>th</sup> Generation Core<sup>™</sup>-i3 and -i5 CPUs.

The CPUs have direct access to the memory, which is available on two SODIMM DDR4 memory modules. Depending on the CPU, memory frequencies up to 2133MHz are supported (up to 2400MHz with 7<sup>th</sup> Generation CPUs), with a maximum capacity up to 32GB. Please notice that total amount of memory available is OS dependant.

The COMe-B09-BT6 modules equipped with Intel® Core™-i3 or Xeon® CPUs, combined with CM236PCH or CM238PCH, can support also ECC memory modules.

All CPUs integrate an Intel® HD Graphics Controller, which offers an advanced 2D and 3D graphic engine and it is able to manage up to 3 independent displays (any combination possible between HDMI, DVI, DP++, eDP, LVDS and VGA). It makes available three Digital Display Interfaces that can be used to drive external Display Port, HDMI or DVI displays; moreover, the embedded Display Port interface can be carried out on COM Express connectors directly or used to realise a Dual Channel LVDS 18/24bit interface or a VGA interface (these are factory configurations). Further graphical possibilities are given by CPU's PCI Express graphics x 16 interface.

The embedded PCH complete the functionalities of the board offering HD Audio Interface, 9 x PCI Express ports (one of them used to manage a Gigabit Ethernet controller), 4 x Serial ATA channels, 8 USB 2.0 ports, 4 USB 3.0 ports, Real Time Clock, 2 x SPI interfaces, LPC and SM Bus.

The module can be offered with an optional additional TPM module.

Please refer to following chapter for a complete list of all peripherals integrated and characteristics.

The product is COM Express® Rel.3.0 standard compliant, an open industry standard defined specifically for COMs (computer on modules). Its definition provides the ability to make a smooth transition from legacy parallel interfaces to the newest technologies based on serial buses available. Specifically, COMe-B09-BT6 is a COM Express® module, Basic Form factor, Type 6 (125mm x 95mm).

COM Express® module integrates all the core components and has to be mounted onto an application-specific carrier board; carrier board designers can utilize as little or as many of the I/O interfaces as deemed necessary. The carrier board can therefore provide all the interface connectors required to attach the system to the application specific peripherals. This versatility allows the designer to create a dense and optimised package, which results in a more reliable product while simplifying system integration. Most important, COM Express® modules are scalable, which means that once an application has been created there is the ability to diversify the product range through the use of different performance class or form factor size modules. Simply unplug one module and replace it with another, no redesign is necessary.

The robust thermal and mechanical concept, combined with extended power-management capabilities, is perfectly suited for all applications.

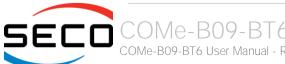

## 2.2 Technical Specifications

```
CPU
 6<sup>th</sup> Generation Core™ CPUs
   Intel® Core™ i7-6820EQ, Quad Core @ 2.8GHz (3.5GHz in Turbo Boost), with HT, 8MB
   Cache, 45W TDP
   Intel® Core™ i7-6822EQ, Quad Core @ 2GHz (2.8GHz in Turbo Boost), with HT, 8MB
   Cache, 25W TDP
   Intel® Core™ i5-6440EQ, Quad Core @ 2.7GHz (3.4GHz in Turbo Boost), 6MB Cache,
   45W TDP
   Intel® Core™ i5-6442EQ, Quad Core @ 1.9GHz (2.7GHz in Turbo Boost), 6MB Cache,
   25W TDP
   Intel® Core™ i3-6100E, Dual Core @ 2.7GHz with HT, 3MB Cache, 35W TDP
   Intel® Core™ i3-6102E, Dual Core @ 1.9GHz with HT, 3MB Cache, 25W TDP
   Intel® Xeon® E3-1505M V5, Quad Core @ 2.8GHz (3.7GHz in Turbo Boost), with HT, 8MB
   Cache, 45W TDP
   Intel® Xeon® E3-1515M V5, Quad Core @ 2.8GHz (3.7GHz in Turbo Boost), with HT, 8MB
   Cache, 45W TDP
  7<sup>th</sup> Generation Core™ CPUs
   Intel® Core™ i7-7820EQ, Quad Core @ 3.0GHz (3.7GHz in Turbo Boost), with HT, 8MB
   Cache, 45W TDP
   Intel® Core™ i5-7440EQ, Quad Core @ 2GHz (3.6GHz in Turbo Boost), 6MB Cache, 45W
   TDP
   Intel® Core™ i5-7442EQ, Quad Core @ 2.1GHz (2.9GHz in Turbo Boost), 6MB Cache,
   25W TDP
   Intel® Core™ i3-7100E, Dual Core @ 2.9GHz with HT, 3MB Cache, 35W TDP
   Intel® Xeon® E3-1505M V6, Quad Core @ 3.0GHz (4.0GHz in Turbo Boost), 8MB Cache,
   45W TDP
   Intel® Xeon® E3-1505L V6, Quad Core @ 2.2GHz with HT (3.0GHz in Turbo Boost), 8MB
   Cache, 25W TDP
Chipset
 6<sup>th</sup> Generation Core™ CPUs
  Intel® QM170, HM170 or CM236 Platform Controller Hub (PCH)
  7<sup>th</sup> Generation Core™ CPUs
   Intel® QM175 or CM238 Platform Controller Hub (PCH)
Memory
   Up to two DDR4 SO-DIMM Slots supporting DDR4-2133 (DDR4-2400 for 7th Generation
   CPUs) Memory
   ECC DDR4 memory modules supported only with Xeon® and Core™ i3 CPUs combined
   with CM236 PCH
Graphics
   Intel® HD Graphics 530 (6th Generation Core™ processors). P530 (6th Generation Xeon®
```

Intel® HD Graphics 630 (7th Generation Core™ processors), P630 (7th Generation Xeon®

processors). P580 (6<sup>th</sup> Generation Xeon® F3-1515M V5

```
processors)
   Up to 3 independent displays supported
   DirectX<sup>®</sup> 12.1, OpenGL 4.4, and OpenCL 2.0 support
   HW accelerated video decode MPEG2, VC1 / WMV9, AVC / H,264, VP8, JPEG / MJPEG.
   HEVC / H.265, VP9
   HW accelerated video encode MPEG2, AVC / H.264, VP8, JPEG / MJPEG, HEVC /
   H.265, VP9
Video Interfaces
   Up to 3 x Digital Display Interfaces (DDIs), supporting DP1.2, DVI and HDMI 1.4
   eDP or 18/24 bit single/dual channel LVDS interface or LVDS + VGA interface
   PCI Express Graphics (PEG) Gen3 x16 interface
Video Resolutions
   eDP. DP. HDMI:
                          up to 4096x2304 @60Hz, 24bpp
                          up to 1920x1200 @ 60Hz
   LVDS:
   VGA:
                          up to 2048x1536 @ 60Hz
Mass Storage
   4 x S-ATA Gen3 channels
USB
   8 x USB 2.0 Host Ports
   4 x USB 3.0 Host ports
Networking
   Gigabit Ethernet interface
   Intel® 1219-LM GbE Controller
   Supports remote management (Intel® AMT Technology)
Audio
   HD Audio interface
PCI Express
   8 x PCI-e x1 Gen3 lanes
Serial Ports
   2 x serial ports (Tx/Rx only, TTL interface)
Other Interfaces
   2 x SPI, I2C, SM Bus, LPC bus, 2 x Express Card, FAN management
   4 x GPl, 4 x GPO
   LID# / SLEEP# / PWRBTN#, Watchdog
   Optional TPM 1.2 on-board
Power supply voltage: +12V_{DC} \pm 10\% and +5V_{SB} (optional)
                            0°C ÷ +60°C (commercial version) **
Operating temperature:
Dimensions: 125 x 95 mm (4.92" x 3.74")
```

\*\* Temperatures indicated are the minimum and maximum temperature that the heatspreader / heatsink can reach in any of its parts. This means that it is customer's responsibility to use any passive cooling solution along with an application-dependent cooling system, capable to ensure that the heatspreader / heatsink temperature remains in the range above indicated. Please also check paragraph 5.1

## 2.3 Electrical Specifications

According to COM Express® specifications, the COMe-B09-BT6 board needs to be supplied only with an external +12V<sub>DC</sub> power supply.

5 Volts standby voltage needs to be supplied for working in ATX mode.

For Real Time Clock working and CMOS memory data retention, it is also needed a backup battery voltage. All these voltages are supplied directly through COM Express Connectors CN5 and CN6.

All remaining voltages needed for board's working are generated internally from +12V<sub>DC</sub> power rail.

#### 2.3.1 Power Rails meanings

In all the tables contained in this manual, Power rails are named with the following meaning:

- \_S: Switched voltages, i.e. power rails that are active only when the board is in ACPI's S0 (Working) state. Examples: +3.3V\_S, +5V\_S.
- \_A: Always-on voltages, i.e. power rails that are active both in ACPI's S0 (Working), S3 (Standby) and S5 (Soft Off) state. Examples: +5V\_A, +3.3V\_A.
- \_U: unswitched ACPI S3 voltages, i.e. power rails that are active both in ACPI's S0 (Working) and S3 (Standby) state. Examples: +1.5V\_U.

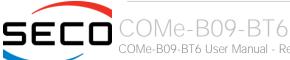

#### 2.3.2 Power Consumption

COMe-B09-BT6 module, like all COM Express<sup>™</sup> modules, needs a carrier board for its normal working. All connections with the external world come through this carrier board, which provide also the required voltage to the board, deriving it from its power supply source.

Therefore, power consumptions of the board are measured using a CCOMe-965 Carrier board on +12V\_S power rail that supplies the board. For this reason, the values indicated in the table below are real power consumptions of the board, and are independent from those of the peripherals connected to the Carrier Board.

Power consumption in Suspend and Soft-Off States have been measured on +5V\_A power rail. RTC power consumption has been measured on carrier board's backup battery when the system is not powered (VCC\_RTC power rail).

The current consumptions, written in the table of this page, have been measured using the following setup:

- O.S. Windows 10
- 16GB DDR4 (2 x 8GB SO-DIMM DDR4 2133MHz modules, p/n ADATA AD4S2133W8G15-BDSS)
- 32GB SATA gen3 SSD (p/n SSD370 TS32GSSD370) connected
- USB mouse and keyboard connected
- HDMI display connected.
- Intel Thermal Analysis Tool 5.0.1026 set exclusively with CPU\_ALL 100%enabled

|                                                      |                        |                        | CPU + PCH            |                      |                     |
|------------------------------------------------------|------------------------|------------------------|----------------------|----------------------|---------------------|
| Status                                               | E3-1515M V5<br>+ CM236 | E3-1505M V5<br>+ CM236 | i5-6442EQ +<br>QM170 | i5-6440EQ +<br>QM170 | i3-6100E +<br>CM236 |
| Idle, power saving configuration                     | 0,86A                  | 0,26A                  | 0,25A                | 0,36A                | 0,32A               |
| OS Boot, power saving configuration                  | 3,27A                  | 2,14A                  | 1,81A                | 2,73A                | 1,88A               |
| Video reproduction@720p, power saving configuration  | 1,95A                  | 0,79A                  | 0,78A                | 0,89A                | 0,82A               |
| Video reproduction@1080p, power saving configuration | 2,02A                  | 0,81A                  |                      | 0,94A                | 0,89A               |
| 3DMark Vantage benchmark, power saving configuration | 2,54A                  | 1,39A                  |                      | 1,37A                | 1,34A               |
| 3DMark Vantage benchmark, maximum performance        | 4,89A                  | 4,48A                  |                      | 3,48A                | 2,39A               |
| Thermal Analysis Tool 5.0.1026, maximum performance  | 6,24A                  | 6,10A                  |                      | 6,08A                | 2,82A               |
| Suspend to RAM (typical)                             | 76 mA                  | 76 mA                  | 76 mA                | 76 mA                | 76 mA               |
| Soft Off (typical)                                   | 42 mA                  | 42 mA                  | 42 mA                | 42 mA                | 42 mA               |
| RTC Power consumption (typical)                      | 2,2 <b>μ</b> Α         | 2,2 <b>µ</b> A         | 2,2 <b>µ</b> A       | 2,2 <b>µ</b> A       | 2,2 <b>µ</b> A      |

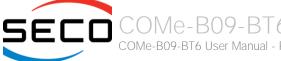

#### 2.3.3 Inrush Current

In the following table are shown the inrush current relative to the total current drawn by COMe-B09-BT6 module on +12V\_S and +5V\_A power rails. Inrush current measurements are made using a Current Probe Chauvin Arnoux E3N 10-100A/V and an Oscilloscope Agilent DSO-X 2022A. These inrush currents have been measured using the same setup described in the previous paragraph.

|                                        |                 | CPU + PCH |       |                        |                     |  |  |  |  |  |
|----------------------------------------|-----------------|-----------|-------|------------------------|---------------------|--|--|--|--|--|
| Status                                 | E3-1519<br>+ CM |           |       | - i5-6440EQ +<br>QM170 | i3-6100E +<br>CM236 |  |  |  |  |  |
| 12V_S Peak Current -ATX mode at Power  | On 3,35         | A 4,45A   | 3,94A | 3,41A                  | 4,20A               |  |  |  |  |  |
| 12V_S Peak Current -AT mode at Power ( | On 3,38         | A 4,02A   | 3,65A | 3,29A                  | 4,10A               |  |  |  |  |  |
| 5V_A Peak Current at Power On          | 0,49            | A 0,54A   | 0,50A | 0,52A                  | 0,58A               |  |  |  |  |  |
| 12V_S Peak Current during O.S. Boot    | 5,96            | A 4,85A   | 2,80A | 3,61A                  | 2,82A               |  |  |  |  |  |

## 2.4 Mechanical Specifications

The COMe-B09-BT6 is a COM Express board, Basic form Factor type; therefore its dimensions are 125 mm x 95 mm (4.92" x 3.74").

Printed circuit of the board is made of twelve layers, some of them are ground planes, for disturbance rejection.

According to COM Express specifications, the carrier board plug can be of two different heights, 5mm and 8mm.

Whichever connector's height is chosen, in designing a custom carrier board please remember that the SO-DIMM connector on bottom side of COMe-B09-BT6 is 4mm high (it is the component with the maximum height).

This value must be kept in high consideration when choosing the carrier board plugs' height, if it is necessary to place components on the carrier board in the zone under the COM Express® module.

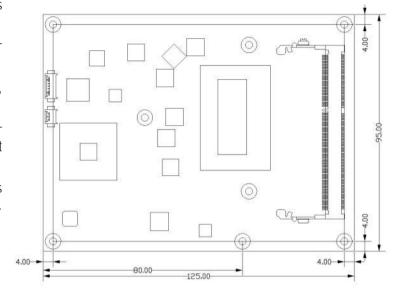

## 2.5 Block Diagram

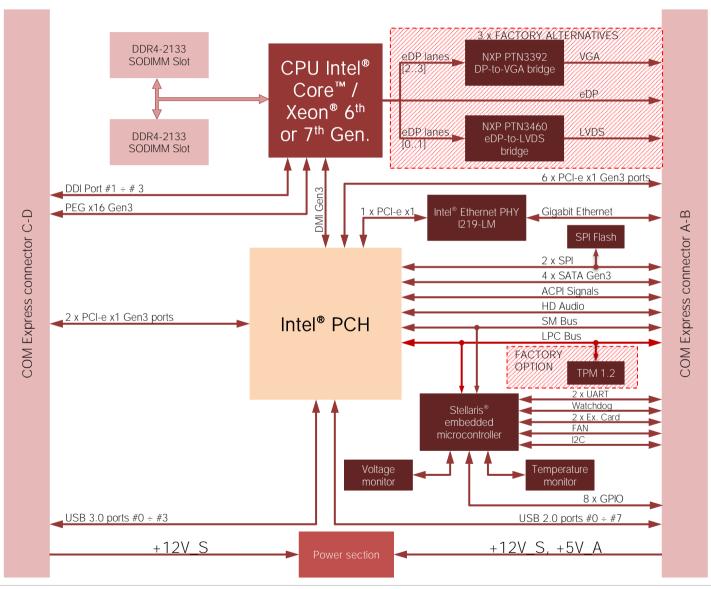

# Chapter 3. CONNECTORS

- Introduction
- Connectors description

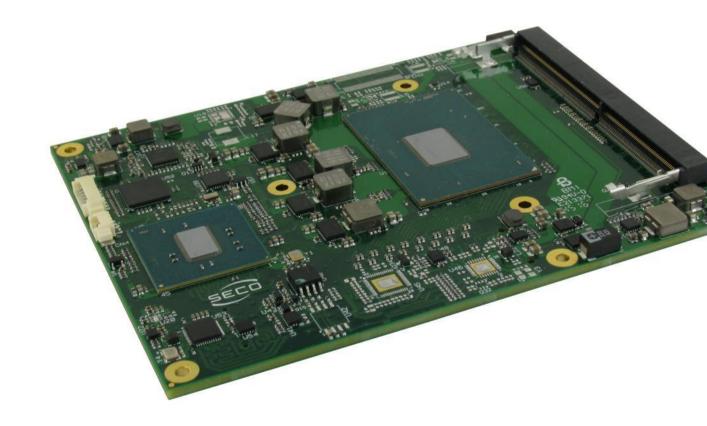

## 3.1 Introduction

According to COM Express® specifications, all interfaces to the board are available through two 220 pin connectors, for a total of 440 pin. Simplifying the terminology in this documentation, the primary connector is called A-B and the secondary C-D, since each one consists of two rows.

In addition, a Fan connector has been placed on one side of the board, in order to allow an easier connection of active heatsinks to the module.

TOP SIDE

**BOTTOM SIDE** 

SO-DIMM Slots

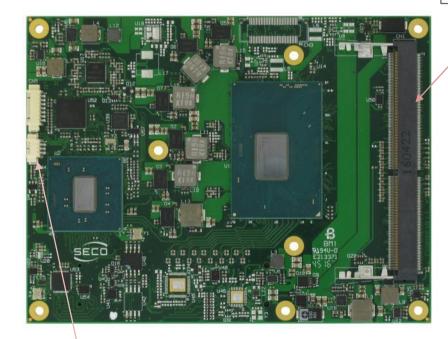

Ext. FAN Connector

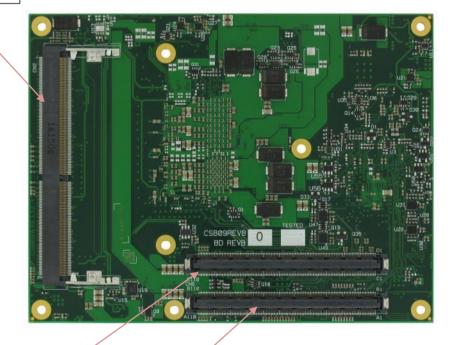

COM Express connector C-D

COM Express connector A-B

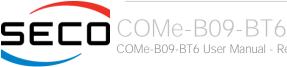

### 3.2 Connectors description

#### 3.2.1 FAN Connector

| FAN Connector - CN4 |              |  |  |  |  |  |  |
|---------------------|--------------|--|--|--|--|--|--|
| Pin                 | Signal       |  |  |  |  |  |  |
| 1                   | GND          |  |  |  |  |  |  |
| 2                   | FAN_POWER    |  |  |  |  |  |  |
| 3                   | FAN_TACHO_IN |  |  |  |  |  |  |

Depending on the usage model of COMe-B09-BT6 module, for critical applications/environments on the module itself it is available a 3-pin dedicated connector for an external +12VDC FAN.

FAN Connector is a 3-pin single line SMT connector, type MOLEX 53261-0319 or equivalent, with pinout shown in the table on the left.

Mating connector: MOLEX 51021-0300 receptacle with MOLEX 50079-8000 female crimp terminals.

Please be aware that the use of an external fan depends strongly on customer's application/installation.

Please refer to chapter 5.1 for considerations about thermal dissipation.

FAN\_POWER: +12V\_S derived power rail for FAN, managed by the embedded microcontroller via PWM signal.

FAN\_TACHO\_IN: tachometric input from the fan to the embedded microcontroller,  $+3.3V_S$  electrical level signal with  $10k\Omega$  pull-up resistor and Schottky diode.

#### 3.2.2 SO-DIMM DDR4 Slots

CPUs used on the COMe-B09-BT6 board provide support to DDR4-2133 SO-DIMM memory modules (DDR4-2400 modules with 7<sup>th</sup> Generation CPUs). Both ECC and non-ECC modules are supported.

Please be aware, however, that ECC DDR4 memory modules are supported only with Xeon® and Core™ i3 processors combined with CM236 Platform Controller Hub (CM238 PCH for 7<sup>th</sup> Generation CPUs)

For use of this memories, on board there are two SO-DIMM DDR4 slots.

The socket placed on top side (CN1) is type LOTES p/n ADDR0208-P003A or equivalent, a right angle, low profile, reverse type socket, used for high speed system memory applications.

The socket placed on bottom side (CN2) is type LOTES p/n ADDR0205-P003A or equivalent, and is a socket with performances similar to the other, only it is standard type, not reverse. The two sockets together allow the insertion of up to 2 SO-DIMM modules, for support to dual channel memories.

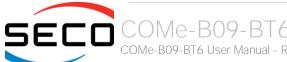

#### 3.2.3 COM Express® Module connectors

For the connection of COM Express® CPU modules, on board there is one double connector, type TYCO 3-1827231-6 (440 pin, ultra thin, 0.5mm pitch, h=4mm), as requested by COM Express® specifications.

The pinout of the module is compliant to COM Express® Type 6 specifications. Not all the signals contemplated in COM Express® standard are implemented on the double connector, due to the functionalities really implemented on COMe-B09-BT6 board. Therefore, please refer to the following table for a list of effective signals reported on the connector. For accurate signals description, please consult the following paragraphs.

|              |      |                | COM Express® Co | onnecto | AB - CN6   |       |              |
|--------------|------|----------------|-----------------|---------|------------|-------|--------------|
|              |      | ROW A          |                 |         |            | ROW B |              |
| SIGNAL GROUP | Type | Pin name       | Pin nr.         | Pin nr. | Pin name   | Туре  | SIGNAL GROUP |
|              | PWR  | GND            | A1              | B1      | GND        | PWR   |              |
| GBE          | I/O  | GBE0_MDI3-     | A2              | B2      | GBE0_ACT#  | 0     | GBE          |
| GBE          | I/O  | GBE0_MDI3+     | A3              | В3      | LPC_FRAME# | 0     | LPC          |
| GBE          | 0    | GBE0_LINK100#  | A4              | B4      | LPC_AD0    | I/O   | LPC          |
| GBE          | 0    | GBE0_LINK1000# | A5              | B5      | LPC_AD1    | I/O   | LPC          |
| GBE          | I/O  | GBE0_MDI2-     | A6              | В6      | LPC_AD2    | I/O   | LPC          |
| GBE          | I/O  | GBE0_MDI2+     | A7              | В7      | LPC_AD3    | I/O   | LPC          |
| GBE          | 0    | GBE0_LINK#     | A8              | В8      | N.C.       | N.A.  |              |
| GBE          | I/O  | GBE0_MDI1-     | А9              | В9      | N.C.       | N.A.  |              |
| GBE          | I/O  | GBE0_MDI1+     | A10             | B10     | LPC_CLK    | 0     | LPC          |
|              | PWR  | GND            | A11             | B11     | GND        | PWR   |              |
| GBE          | I/O  | GBE0_MDI0-     | A12             | B12     | PWRBTN#    | 1     | PWR_MGMT     |
| GBE          | I/O  | GBE0_MDI0+     | A13             | B13     | SMB_CK     | I/O   | SMBUS        |
|              | N.A. | N.C.           | A14             | B14     | SMB_DAT    | 0     | SMBUS        |
| PWR_MGMT     | 0    | SUS_S3#        | A15             | B15     | SMB_ALERT# | I     | SMBUS        |
| SATA         | 0    | SATAO_TX+      | A16             | B16     | SATA1_TX+  | 0     | SATA         |
| SATA         | 0    | SATAO_TX-      | A17             | B17     | SATA1_TX-  | 0     | SATA         |
| PWR_MGMT     | 0    | SUS_S4#        | A18             | B18     | SUS_STAT#  | 0     | PWR_MGMT     |
| SATA         | I    | SATAO_RX+      | A19             | B19     | SATA1_RX+  | 1     | SATA         |
| SATA         | I    | SATAO_RX-      | A20             | B20     | SATA1_RX-  | 1     | SATA         |
|              |      |                |                 |         |            |       |              |

|          | PWR  | GND         | A21 | B21 | GND         | PWR  |          |
|----------|------|-------------|-----|-----|-------------|------|----------|
| SATA     | 0    | SATA2_TX+   | A22 | B22 | SATA3_TX+   | 0    | SATA     |
| SATA     | 0    | SATA2_TX-   | A23 | B23 | SATA3_TX-   | 0    | SATA     |
| PWR_MGMT | 0    | SUS_S5#     | A24 | B24 | PWR_OK      | 1    | PWR_MGMT |
| SATA     | 1    | SATA2_RX+   | A25 | B25 | SATA3_RX+   | 1    | SATA     |
| SATA     | 1    | SATA2_RX-   | A26 | B26 | SATA3_RX-   | 1    | SATA     |
| PWR_MGMT | 1    | BATLOW#     | A27 | B27 | WDT         | 0    | MISC     |
| SATA     | 0    | SATA_ACT#   | A28 | B28 | N.C.        | N.A. |          |
| AUDIO    | 0    | HDA_SYNC    | A29 | B29 | HDA_SDIN1   | I/O  | AUDIO    |
| AUDIO    | 0    | HDA_RST#    | A30 | B30 | HDA_SDINO   | I/O  | AUDIO    |
|          | PWR  | GND         | A31 | B31 | GND         | PWR  |          |
| AUDIO    | 0    | HDA_BITCLK  | A32 | B32 | SPKR        | 0    | MISC     |
| AUDIO    | 0    | HDA_SDOUT   | A33 | B33 | I2C_CK      | 0    | I2C      |
| SPI      | 1    | BIOS_DIS0#  | A34 | B34 | I2C_DAT     | 1/0  | I2C      |
| MISC     | 0    | THRMTRIP#   | A35 | B35 | THRM#       | I    | MISC     |
| USB      | I/O  | USB6-       | A36 | B36 | USB7-       | 1/0  | USB      |
| USB      | I/O  | USB6+       | A37 | B37 | USB7+       | I/O  | USB      |
| USB      | 1    | USB_6_7_OC# | A38 | B38 | USB_4_5_OC# | 1    | USB      |
| USB      | I/O  | USB4-       | A39 | B39 | USB5-       | I/O  | USB      |
| USB      | I/O  | USB4+       | A40 | B40 | USB5+       | I/O  | USB      |
|          | PWR  | GND         | A41 | B41 | GND         | PWR  |          |
| USB      | I/O  | USB2-       | A42 | B42 | USB3-       | I/O  | USB      |
| USB      | I/O  | USB2+       | A43 | B43 | USB3+       | I/O  | USB      |
| USB      | 1    | USB_2_3_OC# | A44 | B44 | USB_0_1_OC# | I    | USB      |
| USB      | I/O  | USB_0-      | A45 | B45 | USB1-       | I/O  | USB      |
| USB      | I/O  | USB_0+      | A46 | B46 | USB1+       | I/O  | USB      |
|          | PWR  | VCC_RTC     | A47 | B47 | N.C.        | N.A. |          |
|          | N.A. | N.C.        | A48 | B48 | N.C.        | N.A. |          |
|          | N.A. | N.C.        | A49 | B49 | SYS_RESET#  | I    | PWR_MGMT |
| LPC      | I/O  | LPC_SERIRQ  | A50 | B50 | CB_RESET#   | 0    | PWR_MGMT |
|          |      |             |     |     |             |      |          |

|          | PWR | GND               | A51 | B51 | GND              | PWR |          |
|----------|-----|-------------------|-----|-----|------------------|-----|----------|
| PCIE     | О   | PCIE_TX5+         | A52 | B52 | PCIE_RX5+        | I   | PCIE     |
| PCIE     | Ο   | PCIE_TX5-         | A53 | B53 | PCIE_RX5-        | I   | PCIE     |
| GPIO     | I   | GPI0              | A54 | B54 | GPO1             | 0   | GPIO     |
| PCIE     | Ο   | PCIE_TX4+         | A55 | B55 | PCIE_RX4+        | 1   | PCIE     |
| PCIE     | 0   | PCIE_TX4-         | A56 | B56 | PCIE_RX4-        | 1   | PCIE     |
|          | PWR | GND               | A57 | B57 | GPO2             | 0   | GPIO     |
| PCIE     | О   | PCIE_TX3+         | A58 | B58 | PCIE_RX3+        | 1   | PCIE     |
| PCIE     | Ο   | PCIE_TX3-         | A59 | B59 | PCIE_RX3-        | I   | PCIE     |
|          | PWR | GND               | A60 | B60 | GND              | PWR |          |
| PCIE     | Ο   | PCIE_TX2+         | A61 | B61 | PCIE_RX2+        | 1   | PCIE     |
| PCIE     | О   | PCIE_TX2-         | A62 | B62 | PCIE_RX2-        | 1   | PCIE     |
| GPIO     | 1   | GPI1              | A63 | B63 | GPO3             | 0   | GPIO     |
| PCIE     | О   | PCIE_TX1+         | A64 | B64 | PCIE_RX1+        | I   | PCIE     |
| PCIE     | Ο   | PCIE_TX1-         | A65 | B65 | PCIE_RX1-        | 1   | PCIE     |
|          | PWR | GND               | A66 | B66 | WAKEO#           | 1   | PWR_MGMT |
| GPIO     | 1   | GPI2              | A67 | B67 | WAKE1#           | 1   | PWR_MGMT |
| PCIE     | О   | PCIE_TX0+         | A68 | B68 | PCIE_RX0+        | I   | PCIE     |
| PCIE     | Ο   | PCIE_TX0-         | A69 | B69 | PCIE_RX0-        | 1   | PCIE     |
|          | PWR | GND               | A70 | B70 | GND              | PWR |          |
| eDP/LVDS | О   | eDP_TX2+/LVDS_A0+ | A71 | B71 | LVDS_B0+         | 0   | LVDS     |
| eDP/LVDS | О   | eDP_TX2-/LVDS_A0- | A72 | B72 | LVDS_B0-         | 0   | LVDS     |
| eDP/LVDS | О   | eDP_TX1+/LVDS_A1+ | A73 | B73 | LVDS_B1+         | 0   | LVDS     |
| eDP/LVDS | 0   | eDP_TX1-/LVDS_A1- | A74 | B74 | LVDS_B1-         | 0   | LVDS     |
| eDP/LVDS | 0   | eDP_TX0+/LVDS_A2+ | A75 | B75 | LVDS_B2+         | 0   | LVDS     |
| eDP/LVDS | 0   | eDP_TX0-/LVDS_A2- | A76 | B76 | LVDS_B2-         | 0   | LVDS     |
| eDP/LVDS | 0   | eDP/LVDS_VDD_EN   | A77 | B77 | LVDS_B3+         | 0   | LVDS     |
| LVDS     | 0   | LVDS_A3+          | A78 | B78 | LVDS_B3-         | 0   | LVDS     |
| LVDS     | 0   | LVDS_A3-          | A79 | B79 | eDP/LVDS_BKLT_EN | 0   | eDP/LVDS |
|          | PWR | GND               | A80 | B80 | GND              | PWR |          |
|          |     |                   |     |     |                  |     |          |

| eDP/LVDS | Ο    | eDP_TX3+/LVDS_A_CK+   | A81  | B81  | LVDS_B_CK+         | Ο    | LVDS     |
|----------|------|-----------------------|------|------|--------------------|------|----------|
| eDP/LVDS | 0    | eDP_TX3-/LVDS_A_CK-   | A82  | B82  | LVDS_B_CK-         | 0    | LVDS     |
| eDP/LVDS | I/O  | eDP_AUX+/LVDS_I2C_CK  | A83  | B83  | eDP/LVDS_BKLT_CTRL | Ο    | eDP/LVDS |
| eDP/LVDS | I/O  | eDP_AUX-/LVDS_I2C_DAT | A84  | B84  | +5V_A              | PWR  |          |
| GPIO     |      | GPI3                  | A85  | B85  | +5V_A              | PWR  |          |
|          | N.A. | N.C.                  | A86  | B86  | +5V_A              | PWR  |          |
| eDP      |      | eDP_HPD               | A87  | B87  | +5V_A              | PWR  |          |
| PCIE     | 0    | PCIE_CLK_REF+         | A88  | B88  | BIOS_DIS1#         | 1    | SPI      |
| PCIE     | Ο    | PCIE_CLK_REF-         | A89  | B89  | VGA_RED            | Ο    | VGA      |
|          | PWR  | GND                   | A90  | B90  | GND                | PWR  |          |
| SPI      | 0    | SPI_POWER             | A91  | B91  | VGA_GRN            | Ο    | VGA      |
| SPI      | 1    | SPI_MISO              | A92  | B92  | VGA_BLU            | 0    | VGA      |
| GPIO     | 0    | GPO0                  | A93  | B93  | VGA_HSYNC          | Ο    | VGA      |
| SPI      | 0    | SPI_CLK               | A94  | B94  | VGA_VSYNC          | 0    | VGA      |
| SPI      | 0    | SPI_MOSI              | A95  | B95  | VGA_I2C_CK         | I/O  | VGA      |
|          | N.A. |                       | A96  | B96  | VGA_I2C_DAT        | I/O  | VGA      |
| TYPE     | N.A. | TYPE10#: N.C.         | A97  | B97  | SPI_CS#            | 0    | SPI      |
| UART     | 0    | SER0_TX               | A98  | B98  | N.C.               | N.A. |          |
| UART     |      | SER0_RX               | A99  | B99  | N.C.               | N.A. |          |
|          | PWR  | GND                   | A100 | B100 | GND                | PWR  |          |
| UART     | 0    | SER1_TX               | A101 | B101 | FAN_PWNOUT         | Ο    | MISC     |
| UART     | 1    | SER1_RX               | A102 | B102 | FAN_TACHIN         | 1    | MISC     |
| PWR_MGMT |      | LID#                  | A103 | B103 | SLEEP#             | 1    | PWR_MGMT |
|          | PWR  | +12V_S                | A104 | B104 | +12V_S             | PWR  |          |
|          | PWR  | +12V_S                | A105 | B105 | +12V_S             | PWR  |          |
|          | PWR  | +12V_S                | A106 | B106 | +12V_S             | PWR  |          |
|          | PWR  | +12V_S                | A107 | B107 | +12V_S             | PWR  |          |
|          | PWR  | +12V_S                | A108 | B108 | +12V_S             | PWR  |          |
|          | PWR  | +12V_S                | A109 | B109 | +12V_S             | PWR  |          |
|          | PWR  | GND                   | A110 | B110 | GND                | PWR  |          |
|          |      |                       |      |      |                    |      |          |

| COM Express® Connector CD - CN6 |      |            |         |         |                    |       |              |  |  |
|---------------------------------|------|------------|---------|---------|--------------------|-------|--------------|--|--|
|                                 |      | ROW C      |         |         |                    | ROW D |              |  |  |
| SIGNAL GROUP                    | Type | Pin name   | Pin nr. | Pin nr. | Pin name           | Туре  | SIGNAL GROUP |  |  |
|                                 | PWR  | GND        | C1      | D1      | GND                | PWR   |              |  |  |
|                                 | PWR  | GND        | C2      | D2      | GND                | PWR   |              |  |  |
| JSB                             | 1    | USB_SSRX0- | C3      | D3      | USB_SSTX0-         | 0     | USB          |  |  |
| JSB                             | 1    | USB_SSRX0+ | C4      | D4      | USB_SSTX0+         | 0     | USB          |  |  |
|                                 | PWR  | GND        | C5      | D5      | GND                | PWR   |              |  |  |
| JSB                             | I    | USB_SSRX1- | C6      | D6      | USB_SSTX1-         | 0     | USB          |  |  |
| JSB                             | I    | USB_SSRX1+ | C7      | D7      | USB_SSTX1+         | 0     | USB          |  |  |
|                                 | PWR  | GND        | C8      | D8      | GND                | PWR   |              |  |  |
| JSB                             | 1    | USB_SSRX2- | C9      | D9      | USB_SSTX2-         | 0     | USB          |  |  |
| JSB                             | I    | USB_SSRX2+ | C10     | D10     | USB_SSTX2+         | 0     | USB          |  |  |
|                                 | PWR  | GND        | C11     | D11     | GND                | PWR   |              |  |  |
| JSB                             | 1    | USB_SSRX3- | C12     | D12     | USB_SSTX3-         | 0     | USB          |  |  |
| JSB                             | 1    | USB_SSRX3+ | C13     | D13     | USB_SSTX3+         | 0     | USB          |  |  |
|                                 | PWR  | GND        | C14     | D14     | GND                | PWR   |              |  |  |
|                                 | N.A. | N.C.       | C15     | D15     | DDI1_CTRLCLK_AUX+  | I/O   | DDI          |  |  |
|                                 | N.A. | N.C.       | C16     | D16     | DDI1_CTRLDATA_AUX- | I/O   | DDI          |  |  |
|                                 | N.A. | N.C.       | C17     | D17     | N.C.               | N.A.  |              |  |  |
|                                 | N.A. | N.C.       | C18     | D18     | N.C.               | N.A.  |              |  |  |
| PCIE                            | 1    | PCIE_RX6+  | C19     | D19     | PCIE_TX6+          | 0     | PCIE         |  |  |
| PCIE                            | I    | PCIE_RX6-  | C20     | D20     | PCIE_TX6-          | 0     | PCIE         |  |  |
|                                 | PWR  | GND        | C21     | D21     | GND                | PWR   |              |  |  |
| PCIE                            | I    | PCIE_RX7+  | C22     | D22     | PCIE_TX7+          | 0     | PCIE         |  |  |
| PCIE                            | 1    | PCIE_RX7-  | C23     | D23     | PCIE_TX7-          | 0     | PCIE         |  |  |
| ODI                             | I    | DDI1_HPD   | C24     | D24     | N.C.               | N.A.  |              |  |  |
|                                 | N.A. | N.C.       | C25     | D25     | N.C.               | N.A.  |              |  |  |
|                                 | N.A. | N.C.       | C26     | D26     | DDI1_PAIR0+        | 0     | DDI          |  |  |

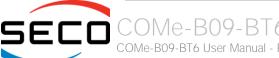

|      | N.A. | N.C.               | C27 | D27 | DDI1_PAIR0-      | Ο    | DDI |
|------|------|--------------------|-----|-----|------------------|------|-----|
|      | N.A. | N.C.               | C28 | D28 | N.C.             | N.A. |     |
|      | N.A. | N.C.               | C29 | D29 | DDI1_PAIR1+      | Ο    | DDI |
|      | N.A. | N.C.               | C30 | D30 | DDI1_PAIR1-      | 0    | DDI |
|      | PWR  | GND                | C31 | D31 | GND              | PWR  |     |
| DDI  | I/O  | DDI2_CTRLCLK_AUX+  | C32 | D32 | DDI1_PAIR2+      | 0    | DDI |
| DDI  | I/O  | DDI2_CTRLDATA_AUX- | C33 | D33 | DDI1_PAIR2-      | Ο    | DDI |
| DDI  | 1    | DDI2_DDC_AUX_SEL   | C34 | D34 | DDI1_DDC_AUX_SEL | 1    | DDI |
|      | N.A. | N.C.               | C35 | D35 | N.C.             | N.A. |     |
| DDI  | I/O  | DDI3_CTRLCLK_AUX+  | C36 | D36 | DDI1_PAIR3+      | 0    | DDI |
| DDI  | I/O  | DDI3_CTRLDATA_AUX- | C37 | D37 | DDI1_PAIR3-      | Ο    | DDI |
| DDI  | I    | DDI3_DDC_AUX_SEL   | C38 | D38 | N.C.             | N.A. |     |
| DDI  | Ο    | DDI3_PAIR0+        | C39 | D39 | DDI2_PAIR0+      | Ο    | DDI |
| DDI  | 0    | DDI3_PAIRO-        | C40 | D40 | DDI2_PAIR0-      | 0    | DDI |
|      | PWR  | GND                | C41 | D41 | GND              | PWR  |     |
| DDI  | Ο    | DDI3_PAIR1+        | C42 | D42 | DDI2_PAIR1+      | 0    | DDI |
| DDI  | Ο    | DDI3_PAIR1-        | C43 | D43 | DDI2_PAIR1-      | Ο    | DDI |
| DDI  | 1    | DDI3_HPD           | C44 | D44 | DDI2_HPD         | 1    | DDI |
|      | N.A. | N.C.               | C45 | D45 | N.C.             | N.A. |     |
| DDI  | Ο    | DDI3_PAIR2+        | C46 | D46 | DDI2_PAIR2+      | 0    | DDI |
| DDI  | Ο    | DDI3_PAIR2-        | C47 | D47 | DDI2_PAIR2-      | Ο    | DDI |
|      | N.A. | N.C.               | C48 | D48 | N.C.             | N.A. |     |
| DDI  | Ο    | DDI3_PAIR3+        | C49 | D49 | DDI2_PAIR3+      | Ο    | DDI |
| DDI  | Ο    | DDI3_PAIR3-        | C50 | D50 | DDI2_PAIR3-      | Ο    | DDI |
|      | PWR  | GND                | C51 | D51 | GND              | PWR  |     |
| PEG  | I    | PEG_RX0+           | C52 | D52 | PEG_TX0+         | 0    | PEG |
| PEG  | I    | PEG_RX0-           | C53 | D53 | PEG_TX0-         | Ο    | PEG |
| TYPE | N.A. | TYPEO#: N.C.       | C54 | D54 | PEG_LANE_RV#     | 1    | PEG |
| PEG  | I    | PEG_RX1+           | C55 | D55 | PEG_TX1+         | Ο    | PEG |
| PEG  | I    | PEG_RX1-           | C56 | D56 | PEG_TX1-         | 0    | PEG |
|      |      |                    |     |     |                  |      |     |

| TYPE | N.A. | TYPE1#: N.C. | C57 | D57 | TYPE2#: GND | N.A. | TYPE |
|------|------|--------------|-----|-----|-------------|------|------|
| PEG  | 1    | PEG_RX2+     | C58 | D58 | PEG_TX2+    | 0    | PEG  |
| PEG  | I    | PEG_RX2-     | C59 | D59 | PEG_TX2-    | 0    | PEG  |
|      | PWR  | GND          | C60 | D60 | GND         | PWR  |      |
| PEG  | I    | PEG_RX3+     | C61 | D61 | PEG_TX3+    | Ο    | PEG  |
| PEG  | I    | PEG_RX3-     | C62 | D62 | PEG_TX3-    | 0    | PEG  |
|      | N.A. | N.C.         | C63 | D63 | N.C.        | N.A. |      |
|      | N.A. | N.C.         | C64 | D64 | N.C.        | N.A. |      |
| PEG  | 1    | PEG_RX4+     | C65 | D65 | PEG_TX4+    | 0    | PEG  |
| PEG  | 1    | PEG_RX4-     | C66 | D66 | PEG_TX4-    | 0    | PEG  |
|      | N.A. | N.C.         | C67 | D67 | GND         | PWR  |      |
| PEG  | 1    | PEG_RX5+     | C68 | D68 | PEG_TX5+    | 0    | PEG  |
| PEG  | 1    | PEG_RX5-     | C69 | D69 | PEG_TX5-    | Ο    | PEG  |
|      | PWR  | GND          | C70 | D70 | GND         | PWR  |      |
| PEG  | 1    | PEG_RX6+     | C71 | D71 | PEG_TX6+    | Ο    | PEG  |
| PEG  | 1    | PEG_RX6-     | C72 | D72 | PEG_TX6-    | 0    | PEG  |
|      | PWR  | GND          | C73 | D73 | GND         | PWR  |      |
| PEG  | 1    | PEG_RX7+     | C74 | D74 | PEG_TX7+    | 0    | PEG  |
| PEG  | I    | PEG_RX7-     | C75 | D75 | PEG_TX7-    | 0    | PEG  |
|      | PWR  | GND          | C76 | D76 | GND         | PWR  |      |
|      | N.A. | N.C.         | C77 | D77 | N.C.        | N.A. |      |
| PEG  | I    | PEG_RX8+     | C78 | D78 | PEG_TX8+    | 0    | PEG  |
| PEG  | I    | PEG_RX8-     | C79 | D79 | PEG_TX8-    | Ο    | PEG  |
|      | PWR  | GND          | C80 | D80 | GND         | PWR  |      |
| PEG  | I    | PEG_RX9+     | C81 | D81 | PEG_TX9+    | Ο    | PEG  |
| PEG  | I    | PEG_RX9-     | C82 | D82 | PEG_TX9-    | Ο    | PEG  |
|      | N.A. | N.C.         | C83 | D83 | N.C.        | N.A. |      |
|      | PWR  | GND          | C84 | D84 | GND         | PWR  |      |
| PEG  | I    | PEG_RX10+    | C85 | D85 | PEG_TX10+   | 0    | PEG  |
| PEG  | 1    | PEG_RX10-    | C86 | D86 | PEG_TX10-   | 0    | PEG  |
|      |      |              |     |     |             |      |      |

|     | PWR  | GND       | C87  | D87  | GND       | PWR  |     |
|-----|------|-----------|------|------|-----------|------|-----|
| PEG | I    | PEG_RX11+ | C88  | D88  | PEG_TX11+ | 0    | PEG |
| PEG | 1    | PEG_RX11- | C89  | D89  | PEG_TX11- | 0    | PEG |
|     | PWR  | GND       | C90  | D90  | GND       | PWR  |     |
| PEG | 1    | PEG_RX12+ | C91  | D91  | PEG_TX12+ | 0    | PEG |
| PEG | 1    | PEG_RX12- | C92  | D92  | PEG_TX12- | 0    | PEG |
|     | PWR  | GND       | C93  | D93  | GND       | PWR  |     |
| PEG | 1    | PEG_RX13+ | C94  | D94  | PEG_TX13+ | 0    | PEG |
| PEG | I    | PEG_RX13- | C95  | D95  | PEG_TX13- | 0    | PEG |
|     | PWR  | GND       | C96  | D96  | GND       | PWR  |     |
|     | N.A. | N.C.      | C97  | D97  | N.C.      | N.A. |     |
| PEG | I    | PEG_RX14+ | C98  | D98  | PEG_TX14+ | 0    | PEG |
| PEG | 1    | PEG_RX14- | C99  | D99  | PEG_TX14- | 0    | PEG |
|     | PWR  | GND       | C100 | D100 | GND       | PWR  |     |
| PEG | 1    | PEG_RX15+ | C101 | D101 | PEG_TX15+ | 0    | PEG |
| PEG | 1    | PEG_RX15- | C102 | D102 | PEG_TX15- | 0    | PEG |
|     | PWR  | GND       | C103 | D103 | GND       | PWR  |     |
|     | PWR  | +12V_S    | C104 | D104 | +12V_S    | PWR  |     |
|     | PWR  | +12V_S    | C105 | D105 | +12V_S    | PWR  |     |
|     | PWR  | +12V_S    | C106 | D106 | +12V_S    | PWR  |     |
|     | PWR  | +12V_S    | C107 | D107 | +12V_S    | PWR  |     |
|     | PWR  | +12V_S    | C108 | D108 | +12V_S    | PWR  |     |
|     | PWR  | +12V_S    | C109 | D109 | +12V_S    | PWR  |     |
|     | PWR  | GND       | C110 | D110 | GND       | PWR  |     |
|     |      |           |      |      |           |      |     |

#### 3.2.3.1 Audio interface signals

The COMe-B09-BT6 module supports HD audio format, thanks to native support offered by the processor to this audio codec standard. Up to 3 HD audio codecs on the carrier board can be supported.

Here following the signals related to HD Audio interface:

HDA\_SYNC: HD Audio Serial Bus Synchronization. 48kHz fixed rate output from the module to the Carrier board, electrical level +3.3V\_S.

HDA\_RST#: HD Audio Codec Reset. Active low signal, output from the module to the Carrier board, electrical level +3.3V\_S.

HDA\_BITCLK: HD Audio Serial Bit Clock signal. 24MHz serial data clock generated by the Intel HD audio controller, output from the module to the Carrier board, electrical level +3.3V\_S.

HDA\_SDOUT: HD Audio Serial Data Out signal. Output from the module to the Carrier board, electrical level +3.3V\_S.

HDA\_SDIN[0..1]: HD Audio Serial Data In signal. Inputs to the module from the Codec(s) placed on the Carrier board, electrical level +3.3V\_S.

The first four signals have to be connected to all the HD Audio codecs present on the carrier board. For each Codec, only one HDA\_SDIN signal must be used. Please refer to the chosen Codecs' Reference Design Guide for correct implementation of audio section on the carrier board.

#### 3.2.3.2 Gigabit Ethernet signals

The Gigabit Ethernet interface is realised, on COMe-B09-BT6 module, using an Intel® I219 Gigabit Ethernet controller, which is interfaced to the PCH through PCI-express lane #6.

Here following the signals involved in Gigabit Ethernet management

GBEO\_MDIO+/GBEO\_MDIO-: Media Dependent Interface (MDI) I/O differential pair #0

GBEO\_MDI1+/GBEO\_MDI1-: Media Dependent Interface (MDI) I/O differential pair #1

GBE0\_MDI2+/GBE0\_MDI2-: Media Dependent Interface (MDI) I/O differential pair #2, only used for 1Gbps Ethernet mode (not for 10/100Mbps modes)

GBE0\_MDI3+/GBE0\_MDI3-: Media Dependent Interface (MDI) I/O differential pair #3, only used for 1Gbps Ethernet mode (not for 10/100Mbps modes)

GBEO\_ACT#: Ethernet controller activity indicator, Active Low Output signal, electrical level +3.3V\_A.

GBEO\_LINK#: Ethernet controller link indicator, Active Low Output signal, electrical level +3.3V\_A.

GBE0\_LINK100#: Ethernet controller 100Mbps link indicator, Active Low Output signal, electrical level +3.3V\_A.

GBEO\_LINK1000#: Ethernet controller 1Gbps link indicator, Active Low Output signal, electrical level +3.3V\_A.

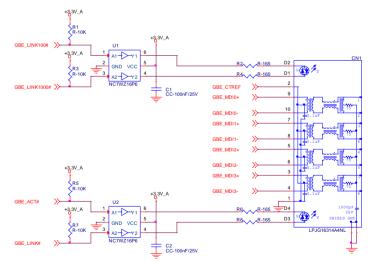

These signals can be connected, on the Carrier board, directly to an RJ-45 connector, in order to complete the Ethernet interface.

Please notice that if just a FastEthernet (i.e. 10/100 Mbps) is needed, then only MDIO and MDI1 differential lanes are necessary.

Unused differential pairs and signals can be left unconnected. Please look to the schematic given as an example of implementation of Gigabit Ethernet connector. In this example, it is also present GBE\_CTREF signal connected on pin #2 of the RJ-45 connector. Intel® I219 Gigabit Ethernet controller, however, doesn't need the analog powered centre tap, therefore the signal GBE\_CTREF is not available on COM Express® connector AB.

All schematics (henceforth also referred to as material) contained in this manual are provided by SECO S.p.A. for the sole purpose of supporting the customers' internal development activities.

Ī

The schematics are provided "AS IS". SECO makes no representation regarding the suitability of this material for any purpose or activity and disclaims all warranties and conditions with regard to said material, including but not limited to, all expressed or implied warranties and conditions of merchantability, suitability for a specific purpose, title and non-infringement of any third party intellectual property rights.

The customer acknowledges and agrees to the conditions set forth that these schematics are provided only as an example and that he will conduct an independent analysis and exercise judgment in the use of any and all material. SECO declines all and any liability for use of this or any other material in the customers' product design

#### 3.2.3.3 S-ATA signals

The Intel® HM170 / QM170 / CM236 PCH offer four S-ATA interfaces. All of them are carried out on COM Express® connector AB.

All SATA ports support 1.5 Gbps, 3.0 Gbps and 6.0 Gbps data rates.

Here following the signals related to SATA interface:

SATAO\_TX+/SATAO\_TX-: Serial ATA Channel #0 Transmit differential pair.

SATAO\_RX+/SATAO\_RX-: Serial ATA Channel #0 Receive differential pair.

SATA1\_TX+/SATA1\_TX-: Serial ATA Channel #1 Transmit differential pair.

SATA1\_RX+/SATA1\_RX-: Serial ATA Channel #1 Receive differential pair.

SATA2\_TX+/SATA2\_TX-: Serial ATA Channel #2 Transmit differential pair.

SATA2\_RX+/SATA2\_RX-: Serial ATA Channel #2 Receive differential pair.

SATA3\_TX+/SATA3\_TX-: Serial ATA Channel #3 Transmit differential pair.

SATA3\_RX+/SATA3\_RX-: Serial ATA Channel #3 Receive differential pair.

SATA\_ACT#: Serial ATA Activity Led. Active low output signal at +3.3V\_S voltage.

10nF AC series decoupling capacitors are placed on each line of SATA differential pairs.

On the carrier board, these signals can be carried out directly to the SATA connectors.

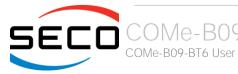

#### 3.2.3.4 PCI Express interface signals

COMe-B09-BT6 can offer externally eight PCI Express lane, which are managed by the Intel® HM170 / QM170 / CM236 PCH.

PCI express Gen3 (8GT/s) is supported.

PCI Express Lanes #0 ÷ #3 can be managed as:

- 1x PCI-e x4
- 2x PCI-e x2
- 1x PCl-e x2 + 2x PCl-e x1
- 4x PCI-e x1 ports.

The same occur with PCI Express Lanes #4  $\div$  #7.

Please also be aware that these groupings cannot be changed dynamically, it is a fixed feature of the BIOS.

Unless differently specified, all the COMe-B09-BT6 purchased modules will be shipped in the "4+4 PCI-e x1 ports" configuration. When ordering a COMe-B09-BT6 module, please take care of specifying which are the desired PCI-e groupings.

Here following the signals involved in PCI express management (lanes #6 and #7 are available on connector CD, the other lanes are available on connector AB).

PCIEO\_TX+/PCIEO\_TX-: PCI Express lane #0, Transmitting Output Differential pair.

PCIEO RX+/PCIEO RX-: PCI Express lane #0, Receiving Input Differential pair

PCIE1\_TX+/PCIE1\_TX-: PCI Express lane #1, Transmitting Output Differential pair

PCIE1 RX+/PCIE1 RX-: PCI Express lane #1, Receiving Input Differential pair

PCIE2\_TX+/PCIE2\_TX-: PCI Express lane #2, Transmitting Output Differential pair

PCIE2\_RX+/PCIE2\_RX-: PCI Express lane #2, Receiving Input Differential pair

PCIE3\_TX+/PCIE3\_TX-: PCI Express lane #3, Transmitting Output Differential pair

PCIE3\_RX+/PCIE3\_RX-: PCI Express lane #3, Receiving Input Differential pair

 ${\sf PCIE4\_TX+/PCIE4\_TX-: \ PCI \ Express \ lane \ \#4, \ Transmitting \ Output \ Differential \ pair}$ 

PCIE4\_RX+/PCIE4\_RX-: PCI Express lane #4, Receiving Input Differential pair

PCIE5\_TX+/PCIE5\_TX-: PCI Express lane #5, Transmitting Output Differential pair

PCIE5\_RX+/PCIE5\_RX-: PCI Express lane #5, Receiving Input Differential pair

PCIE6\_TX+/PCIE6\_TX-: PCI Express lane #6, Transmitting Output Differential pair

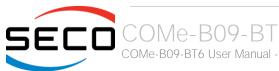

PCIE6\_RX+/PCIE6\_RX-: PCI Express lane #6, Receiving Input Differential pair

PCIE7\_TX+/PCIE7\_TX-: PCI Express lane #7, Transmitting Output Differential pair

PCIE7\_RX+/PCIE7\_RX-: PCI Express lane #7, Receiving Input Differential pair

PCIE\_CLK\_REF+/ PCIE\_CLK\_REF-: PCI Express 100MHz Reference Clock, Differential Pair. Please consider that only one reference clock is supplied, while there are eight different PCI express lanes and one PEG. When more than one PCI Express lane is used on the carrier board, then a zero-delay buffer must be used to replicate the reference clock to all the devices.

#### 3.2.3.5 PEG interface signals

In addition to the seven PCI express lanes, described in the previous paragraph, the COMe-B09-BT6 module offer a PCI-Express x16 graphics interface (PEG), which can be used for connection of external graphics cards. Such an interface is directly managed by the Intel® iCore processor's embedded GPUs.

PCI express Gen 3.0 is supported.

Here following the signals involved in PEG management.

PEG\_TX[0..15]+/PEG\_TX[0..15]-: PCI Express Graphics lane #0 ÷ #15, Transmitting Output Differential pairs.

PEG\_RX[0..15]+/PEG\_RX[0..15]-: PCI Express Graphics lane #0 ÷ #15, Receiving Output Differential pairs.

PEG\_LANE\_RV#: PCI Express Graphics lane reversal input strap. This signal must be driven low, on the carrier board, only in case it is necessary to reverse the lane order of PEG interface. It must be left unconnected if lane reversal is not necessary.

#### 3.2.3.6 USB interface signals

Intel® HM170 / QM170 / CM236 PCHs embed an xHCl controller, which is able to manage up to ten Superspeed ports (i.e. USB 3.0 compliant) and up to fourteen USB 1.x / 2.0 Host ports. Via BIOS settings it is possible to enable or disable the xHCl controller, therefore enabling USB 3.0 functionalities or leaving only USB 1.1 and USB 2.0 support.

All USB 2.0 ports are able to work in High Speed (HS), Full Speed (FS) and Low Speed (LS).

Here following the signals related to USB interfaces.

USB\_0+/USB\_0-: Universal Serial Bus Port #0 bidirectional differential pair.

USB\_1+/USB\_1-: Universal Serial Bus Port #1 bidirectional differential pair.

USB\_2+/USB\_2-: Universal Serial Bus Port #2 bidirectional differential pair.

USB\_3+/USB\_3-: Universal Serial Bus Port #3 bidirectional differential pair.

USB\_4+/USB\_4-: Universal Serial Bus Port #4 bidirectional differential pair.

USB\_5+/USB\_5-: Universal Serial Bus Port #5 bidirectional differential pair.

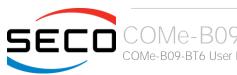

USB\_6+/USB\_6-: Universal Serial Bus Port #6 bidirectional differential pair.

USB\_7+/USB\_7-: Universal Serial Bus Port #7 bidirectional differential pair.

USB\_SSRXO+/USB\_SSRXO-: USB Super Speed Port #0 receive differential pair

USB\_SSTX0+/USB\_SSTX0-: USB Super Speed Port #0 transmit differential pair

USB\_SSRX1+/USB\_SSRX1-: USB Super Speed Port #1 receive differential pair

USB\_SSTX1+/USB\_SSTX1-: USB Super Speed Port #1 transmit differential pair

USB\_SSRX2+/USB\_SSRX2-: USB Super Speed Port #2 receive differential pair

USB\_SSTX2+/USB\_SSTX2-: USB Super Speed Port #2 transmit differential pair

USB\_SSRX3+/USB\_SSRX3-: USB Super Speed Port #3 receive differential pair

USB\_SSTX3+/USB\_SSTX3-: USB Super Speed Port #3 transmit differential pair

USB\_0\_1\_OC#: USB Over Current Detect Input. Active Low Input signal, electrical level  $+3.3V_A$  with  $10k\Omega$  pull-up resistor. This pin has to be used for overcurrent detection of USB Port#0 and #1 of COMe-B09-BT6 module

USB\_2\_3\_OC#: USB Over Current Detect Input. Active Low Input signa.I, electrical level  $+3.3V_A$  with  $10k\Omega$  pull-up resistor. This pin has to be used for overcurrent detection of USB Ports #2 and #3 of COMe-B09-BT6 module.

USB\_4\_5\_OC#: USB Over Current Detect Input. Active Low Input signal, electrical level  $+3.3V_A$  with  $10k\Omega$  pull-up resistor. This pin has to be used for overcurrent detection of USB Port #4 and/or #5 of COMe-B09-BT6 module.

USB\_6\_7\_OC#: USB Over Current Detect Input. Active Low Input signal, electrical level  $+3.3V_A$  with  $10k\Omega$  pull-up resistor. This pin has to be used for overcurrent detection of USB Port #6 and/or #7 of COMe-B09-BT6 module.

100nF AC series decoupling capacitors are placed on each transmitting line of USB Super speed differential pairs.

Please notice that for correct management of Overcurrent signals, power distribution switches are needed on the carrier board.

For EMI/ESD protection, common mode chokes on USB data lines, and clamping diodes on USB data and voltage lines, are also needed.

The schematics in the following page show an example of implementation on the Carrier Board. In there, USB ports #4, #5, #6 and #7 are carried out to standard USB 2.0 Type A receptacles, while USB 2.0 port #0, #1, #2 and 3 along with the corresponding Superspeed USB ports, are carried to standard USB 3.0 Type A receptacles. Always remember that, for correct implementation of USB 3.0 connections, any Superspeed port must be paired with corresponding number of USB 2.0 port #0 must be paired with USB 3.0 port #0 and so on).

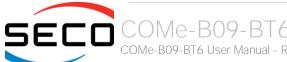

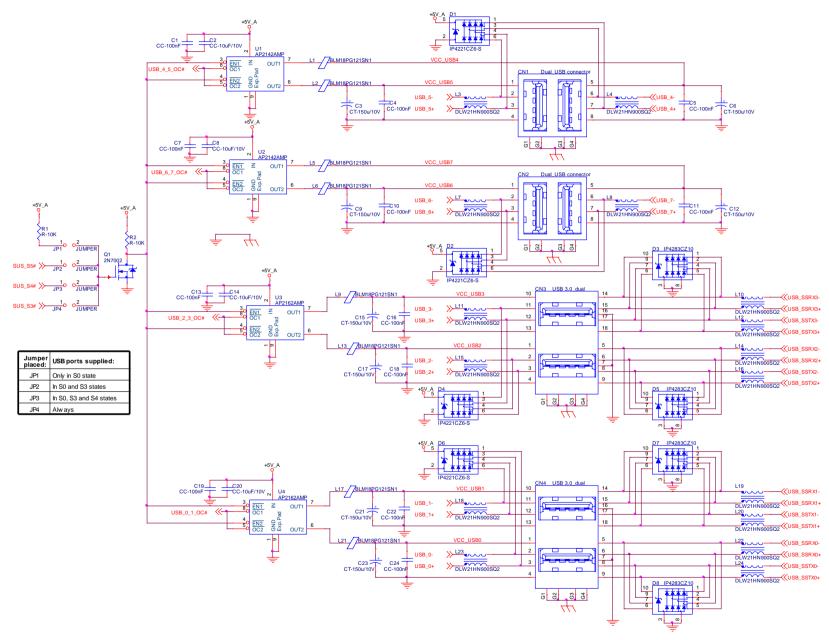

#### 3.2.3.7 LVDS Flat Panel signals

The Intel® 6<sup>th</sup> generation Core™ / Xeon® family of CPUs offers a native embedded Display Port (eDP). Conversely, the LVDS interface, which is frequently used in many application fields, is not directly supported by these CPUs.

For this reason, considering that LVDS interface can be multiplexed on the same pin with the eDP interface, on COMe-B09-BT6 module can be implemented an eDP to LVDS bridge (NXP PTN3460), which allow the implementation of a Dual Channel LVDS, with a maximum supported resolution of 1920x1200 @ 60Hz (dual channel mode).

!

Please remember that LVDS interface is not native for the Intel $^{\circ}$  6th generation Core $^{\circ}$  / Xeon $^{\circ}$  family of CPUs, it is derived from an optional eDP-to-LVDS bridge. Depending on the factory option purchased, on the same pins it is possible to have available LVDS first channel or eDP interface.

Please take care of specifying if LVDS interface or eDP is needed, before placing an order of COMe-B09-BT6 module.

Here following the signals related to LVDS management:

LVDS\_A0+/LVDS\_A0-: LVDS Channel #A differential data pair #0.

LVDS\_A1+/LVDS\_A1-: LVDS Channel #A differential data pair #1.

LVDS\_A2+/LVDS\_A2-: LVDS Channel #A differential data pair #2.

LVDS\_A3+/LVDS\_A3-: LVDS Channel #A differential data pair #3.

LVDS\_A\_CLK+/LVDS\_A\_CLK-: LVDS Channel #A differential clock.

LVDS\_B0+/LVDS\_B0-: LVDS Channel #B differential data pair #0.

LVDS\_B1+/LVDS\_B1-: LVDS Channel #B differential data pair #1.

LVDS B2+/LVDS B2-: LVDS Channel #B differential data pair #2.

LVDS\_B3+/LVDS\_B3-: LVDS Channel #B differential data pair #3.

LVDS\_B\_CLK+/LVDS\_B\_CLK-: LVDS Channel #B differential Clock

LVDS\_VDD\_EN: +3.3V\_S electrical level Output, Panel Power Enable signal. It can be used to turn On/Off the connected LVDS display.

LVDS\_BKLT\_EN: +3.3V\_S electrical level Output, Panel Backlight Enable signal. It can be used to turn On/Off the backlight's lamps of connected LVDS display.

LVDS\_BKLT\_CTRL: this signal can be used to adjust the panel backlight brightness in displays supporting Pulse Width Modulated (PWM) regulations.

LVDS\_I2C\_DAT: DisplayID DDC Data line for LVDS flat Panel detection. Bidirectional signal, electrical level  $+3.3V_S$  with a  $2k2\Omega$  pull-up resistor.

LVDS\_I2C\_CK: DisplayID DDC Clock line for LVDS flat Panel detection. Bidirectional signal, electrical level  $+3.3V_S$  with a  $2k2\Omega$  pull-up resistor.

Please be aware that External EDID through LVDS\_I2C-xxx signals is actually not supported by COMe-B09-BT6 module

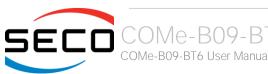

#### 3.2.3.8 Embedded Display Port (eDP) signals

As described in the previous paragraph, the Intel® 6th generation Core™ / Xeon® family of CPUs offers a native 4-lanes embedded Display Port (eDP) interface.

As a factory option, the module can be configured with this eDP interface available on COM Express connector AB, which allows supporting displays with a resolution up 4096x2304 @ 60Hz.

Here following the signals related to eDP management:

eDP\_TXO+/eDP\_TXO-: eDP channel differential data pair #0.

eDP\_TX1+/eDP\_TX1-: eDP channel differential data pair #1.

eDP\_TX2+/eDP\_TX2-: eDP channel differential data pair #2.

eDP\_TX3+/eDP\_TX3-: eDP channel differential data pair #3.

eDP\_AUX+/eDP\_AUX-: eDP channel differential auxiliary channel.

eDP\_HPD: eDP channel Hot Plug Detect. Active High Signal,  $+3.3V_S$  electrical level input with  $100k\Omega$  pull-down resistor.

eDP\_VDD\_EN: +3.3V\_S electrical level output, Panel Power Enable signal. It can be used to turn On/Off the connected display.

eDP\_BKLT\_EN: +3.3V\_S electrical level output, Panel Backlight Enable signal. It can be used to turn On/Off the backlight's lamps of connected display.

eDP\_BKLT\_CTRL: this signal can be used to adjust the panel backlight brightness in displays supporting Pulse Width Modulated (PWM) regulations.

#### 3.2.3.9 LPC interface signals

According to COM Express® specifications rel. 2.0, on the on COM Express connector AB there are 8 pins that are used for implementation of Low Pin Count (LPC) Bus interface.

The following signals are available:

LPC\_AD[0÷3]: LPC address, command and data bus, bidirectional signal, +3.3V\_S electrical level.

LPC\_CLK: LPC Clock Output line, +3.3V\_S electrical level. Since only a clock line is available, if more LPC devices are available on the carrier board, then it is necessary to provide for a zero-delay clock buffer to connect all clock lines to the single clock output of COM Express module.

LPC\_FRAME#: LPC Frame indicator, active low output line, +3.3V\_S electrical level. This signal is used to signal the start of a new cycle of transmission, or the termination of existing cycles due to abort or time-out condition.

LPC\_SERIRQ: LPC Serialised IRQ request, bidirectional line,  $+3.3V_S$  electrical level with  $10k\Omega$  pull-down resistor. This signal is used only by peripherals requiring Interrupt support.

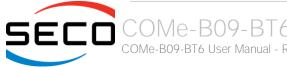

#### 3.2.3.10 SPI interface signals

The Intel® 6<sup>th</sup> generation Core™ / Xeon® family of CPUs offers also one dedicated controller for Serial Peripheral Interface (SPI), which can be used for connection of Serial Flash devices. Please be aware that this interface can be used exclusively to support platform firmware (BIOS).

Signals involved with SPI management are the following:

SPI\_CS#: SPI Chip select, active low output signal (+3.3V\_S electrical level). It can be internally multiplexed, depending on configuration of BIOS Disable x# signals, to be connected to the PCH's SPI\_CSO# or SPI\_CS1# signal

SPI\_MISO: SPI Master In Slave Out, Input to COM Express® module from SPI devices embedded on the Carrier Board. Electrical level +3.3V\_S.

SPI\_MOSI: SPI Master Out Slave In, Output from COM Express® module to SPI devices embedded on the Carrier Board. Electrical level +3.3V\_S.

SPI\_CLK: SPI Clock Output to carrier board's SPI embedded devices. Electrical level +3.3V\_S. Supported clock frequencies are 17, 30 and 48 MHz.

SPI\_POWER: Power Supply Output for carrier board's SPI devices. Electrical level +3.3V\_S.

BIOS\_DIS[0÷1]#: BIOS Disable strap signals. These two signals are inputs of the COM Express® Module, that on the carrier board can be left floating or pulled down in order to select which SPI Flash device has to be used for module's boot. Please refer to table 4.13 of COM Express® Module Base Specifications rel. 2.1 for the meaning of possible configurations of these two signals.

#### 3.2.3.11 Analog VGA interface

The Intel® 6<sup>th</sup> generation Core™ / Xeon® family of CPUs doesn't offer any analog display interface, which could be used for the connection of older VGA/CRT displays.

As a factory option, however, it is possible to purchase COMe-B09-BT6 modules equipped with an eDP to VGA bridge (NXP PTN3356BS), which allow the implementation of a VGA interface with a maximum supported resolution of 2048x1536 @ 50Hz (reduced blanking). Modules equipped with the eDP-to-VGA bridge can also mount the eDP-to-LVDS bridge, since the two bridges use different eDP lanes.

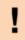

Please remember that the VGA interface is not native for the Intel® 6th generation Core™ / Xeon® family of CPUs, it is derived from an optional eDP-to-VGA bridge. Furthermore, DDI Port #3 Aux channel is required to drive the VGA bridge. This means that, on modules equipped with the eDP-to-VGA bridge, the DDI interface #3 can be used exclusively in HDMI/DVI mode, not in DP++ mode

Please take care of specifying if VGA interface is needed, before placing an order of COMe-B09-BT6 module.

Signals dedicated to VGA interface are the following:

VGA\_RED: Red Signal video output. A 150 $\Omega$  pull-down resistor is placed on the line.

VGA\_GRN: Green Signal video output. A  $150\Omega$  pull-down resistor is placed on the line.

VGA\_BLU: Blue Signal video output. A 150 $\Omega$  pull-down resistor is placed on the line.

VGA\_HSYNC: Horizontal Synchronization output signal.

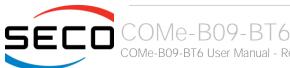

VGA\_VSYNC: Vertical Synchronization output signal.

 $VGA\_I2C\_CK$ : DDC Clock line for VGA displays detection. Output signal, electrical level  $+3.3V\_S$  with  $2K2\Omega$  pull-up resistor.

VGA\_I2C\_DAT: DDC Clock line for VGA displays detection. Bidirectional signal, electrical level  $+3.3V_S$  with  $2K2\Omega$  pull-up resistor.

Please be aware that for the connection to external VGA displays, on the carrier board it is necessary to provide for filters and ESD protection like in the following example schematics.

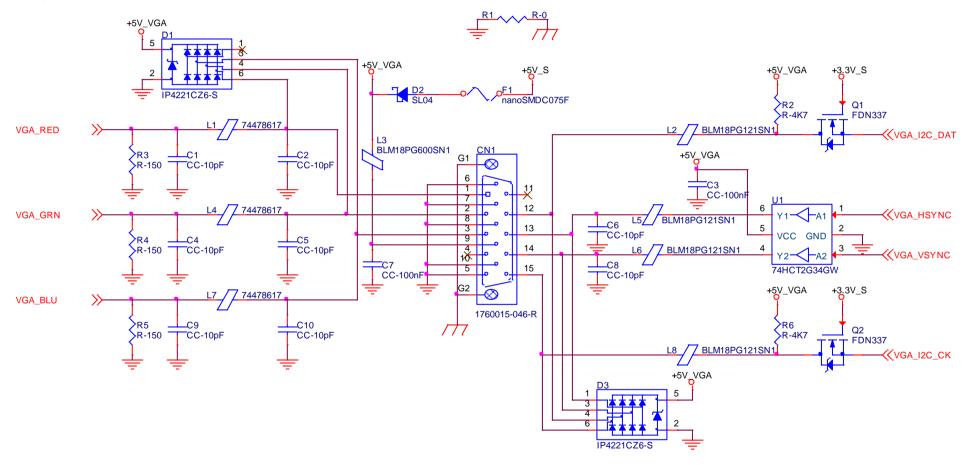

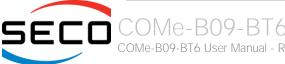

#### 3.2.3.12 Digital Display interfaces

The Intel® HD Graphics 530 / P530 controller, embedded inside the Intel® 6<sup>th</sup> generation Core™ / Xeon® family of CPUs, offer three Digital Display interfaces, which can be used for the implementation, on the carrier board, of HDMI/DVI or Multimode Display Port interfaces.

Switching between HDMI/DVI (or, more correctly, TMDS) and Display Port is dynamic, i.e. the interfaces coming out from COM Express® module can be used to implement a multimode Display Port interface (and in this way only AC coupling capacitors are needed on the carrier board) or a HDMI/DVI interface (an in this case TMDS level shifters are needed).

This is reached by multiplexing DP/HDMI interfaces on the same pins.

Depending by the interface chosen, therefore, on COM Express connector CD there will be available the following signals:

| Digital Display Interfaces - Pin multiplexing |                    |                    |                                                         |                          |                                               |  |
|-----------------------------------------------|--------------------|--------------------|---------------------------------------------------------|--------------------------|-----------------------------------------------|--|
|                                               |                    | Mu                 | ltimode Display Port mode                               | TMDS (HDMI/DVI) mode     |                                               |  |
| Pin nr.                                       | Pin name           | Signal             | Description                                             | Signal                   | Description                                   |  |
| D26                                           | DDI1_PAIR0+        | DP1_LANE0+         | DP1 Differential pair #0 non-inverting line             | TMDS1_DATA2+             | TMDS1 Differential pair #2 non-inverting line |  |
| D27                                           | DDI1_PAIR0-        | DP1_LANE0-         | DP1 Differential pair #0 inverting line                 | TMDS1_DATA2-             | TMDS1 Differential pair #2 inverting line     |  |
| D29                                           | DDI1_PAIR1+        | DP1_LANE1+         | DP1 Differential pair #1 non-inverting line             | TMDS1_DATA1+             | TMDS1 Differential pair #1 non-inverting line |  |
| D30                                           | DDI1_PAIR1-        | DP1_LANE1-         | DP1 Differential pair #1 inverting line                 | TMDS1_DATA1-             | TMDS1 Differential pair #1 inverting line     |  |
| D32                                           | DDI1_PAIR2+        | DP1_LANE2+         | DP1 Differential pair #2 non-inverting line             | TMDS1_DATA0+             | TMDS1 Differential pair #0 non-inverting line |  |
| D33                                           | DDI1_PAIR2-        | DP1_LANE2-         | DP1 Differential pair #2 inverting line                 | TMDS1_DATA0-             | TMDS1 Differential pair #0 inverting line     |  |
| D36                                           | DDI1_PAIR3+        | DP1_LANE3+         | DP1 Differential pair #3 non-inverting line             | TMDS1_CLK+               | TMDS1 Differential clock non-inverting line   |  |
| D37                                           | DDI1_PAIR3-        | DP1_LANE3-         | DP1 Differential pair #3 inverting line                 | TMDS1_CLK-               | TMDS1 Differential clock inverting line       |  |
| C24                                           | DDI1_HPD           | DP1_HPD            | DP1 Hot Plug Detect signal                              | HDMI1_HPD                | HDMI #1 Hot Plug Detect signal                |  |
| D15                                           | DDI1_CTRLCLK_AUX+  | DP1_AUX+           | DP1 Auxiliary channel non-inverting line                | HDMI1_CTRLCLK            | DDC Clock line for HDMI panel #1.             |  |
| D16                                           | DDI1_CTRLDATA_AUX- | DP1_AUX-           | DP1 Auxiliary channel inverting line                    | HDMI1_CTRLDATA           | DDC Data line for HDMI panel #1.              |  |
| D34                                           | DDI1_DDC_AUX_SEL   | DDI#1 DP or TMDS i | nterface selector: pull this signal low or leave it flo | oating for DP++ interfac | ce, pull high (+3.3V_S) for TMDS interface    |  |
| D39                                           | DDI2_PAIR0+        | DP2_LANE0+         | DP2 Differential pair #0 non-inverting line             | TMDS2_DATA2+             | TMDS2 Differential pair #2 non-inverting line |  |
| D40                                           | DDI2_PAIR0-        | DP2_LANEO-         | DP2 Differential pair #0 inverting line                 | TMDS2_DATA2-             | TMDS2 Differential pair #2 inverting line     |  |
| D42                                           | DDI2_PAIR1+        | DP2_LANE1+         | DP2 Differential pair #1 non-inverting line             | TMDS2_DATA1+             | TMDS2 Differential pair #1 non-inverting line |  |
| D43                                           | DDI2_PAIR1-        | DP2_LANE1-         | DP2 Differential pair #1 inverting line                 | TMDS2_DATA1-             | TMDS2 Differential pair #1 inverting line     |  |
| D46                                           | DDI2_PAIR2+        | DP2_LANE2+         | DP2 Differential pair #2 non-inverting line             | TMDS2_DATA0+             | TMDS2 Differential pair #0 non-inverting line |  |

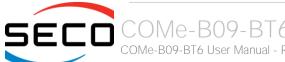

| D47 | DDI2_PAIR2-        | DP2_LANE2-         | DP2 Differential pair #2 inverting line               | TMDS2_DATA0-             | TMDS2 Differential pair #0 inverting line     |
|-----|--------------------|--------------------|-------------------------------------------------------|--------------------------|-----------------------------------------------|
| D49 | DDI2_PAIR3+        | DP2_LANE3+         | DP2 Differential pair #3 non-inverting line           | TMDS2_CLK+               | TMDS2 Differential clock non-inverting line   |
| D50 | DDI2_PAIR3-        | DP2_LANE3-         | DP2 Differential pair #3 inverting line               | TMDS2_CLK-               | TMDS2 Differential clock inverting line       |
| D44 | DDI2_HPD           | DP2_HPD            | DP2 Hot Plug Detect signal                            | HDMI2_HPD                | HDMI #2 Hot Plug Detect signal                |
| C32 | DDI2_CTRLCLK_AUX+  | DP2_AUX+           | DP2 Auxiliary channel non-inverting line              | HDMI2_CTRLCLK            | DDC Clock line for HDMI panel #2              |
| C33 | DDI2_CTRLDATA_AUX- | DP2_AUX-           | DP2 Auxiliary channel inverting line                  | HDMI2_CTRLDATA           | DDC Data line for HDMI panel #2.              |
| C34 | DDI2_DDC_AUX_SEL   | DDI#2 DP or TMDS i | nterface selector: pull this signal low or leave floa | ating for DP++ interface | e, pull high (+3.3V_S) for TMDS interface     |
| C39 | DDI3_PAIR0+        | DP3_LANE0+         | DP3 Differential pair #0 non-inverting line           | TMDS3_DATA2+             | TMDS3 Differential pair #2 non-inverting line |
| C40 | DDI3_PAIRO-        | DP3_LANE0-         | DP3 Differential pair #0 inverting line               | TMDS3_DATA2-             | TMDS3 Differential pair #2 inverting line     |
| C42 | DDI3_PAIR1+        | DP3_LANE1+         | DP3 Differential pair #1 non-inverting line           | TMDS3_DATA1+             | TMDS3 Differential pair #1 non-inverting line |
| C43 | DDI3_PAIR1-        | DP3_LANE1-         | DP3 Differential pair #1 inverting line               | TMDS3_DATA1-             | TMDS3 Differential pair #1 inverting line     |
| C46 | DDI3_PAIR2+        | DP3_LANE2+         | DP3 Differential pair #2 non-inverting line           | TMDS3_DATA0+             | TMDS3 Differential pair #0 non-inverting line |
| C47 | DDI3_PAIR2-        | DP3_LANE2-         | DP3 Differential pair #2 inverting line               | TMDS3_DATA0-             | TMDS3 Differential pair #0 inverting line     |
| C49 | DDI3_PAIR3+        | DP3_LANE3+         | DP3 Differential pair #3 non-inverting line           | TMDS3_CLK+               | TMDS3 Differential clock non-inverting line   |
| C50 | DDI3_PAIR3-        | DP3_LANE3-         | DP3 Differential pair #3 inverting line               | TMDS3_CLK-               | TMDS3 Differential clock inverting line       |
| C44 | DDI3_HPD           | DP3_HPD            | DP3 Hot Plug Detect signal                            | HDMI3_HPD                | HDMI #3 Hot Plug Detect signal                |
| C36 | DDI3_CTRLCLK_AUX+  | DP3_AUX+           | DP3 Auxiliary channel non-inverting line              | HDMI3_CTRLCLK            | DDC Clock line for HDMI panel #3.             |
| C37 | DDI3_CTRLDATA_AUX- | DP3_AUX-           | DP3 Auxiliary channel inverting line                  | HDMI3_CTRLDATA           | DDC Data line for HDMI panel #3.              |
| C38 | DDI3_DDC_AUX_SEL   | DDI#3 DP or TMDS i | nterface selector: pull this signal low or leave floa | ating for DP++ interface | e, pull high (+3.3V_S) for TMDS interface     |

All Hot Plug Detect Input signals (valid both for DP++ and TMDS interface) are  $+3.3V_S$  electrical level signal, active high with  $100K\Omega$  pull-down resistors.

All HDMI Control signals (CTRLCLK and CTRLDATA) are bidirectional signal, electrical level  $+3.3V_S$  with a  $100k\Omega$  pull-up resistor

Please be aware that for correct implementation of HDMI/DVI interfaces, it is necessary to implement, on the Carrier board, voltage level shifter for TMDS differential pairs, for Control data/Clock signals and for Hot Plug Detect signal.

Voltage clamping diodes are also highly recommended on all signal lines for ESD suppression.

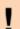

Please remember that modules configured with the VGA video output will use the DDI Port #3 Aux channel to drive the eDP-to-VGA bridge. This means that on these modules, the DDI interface #3 can be used exclusively in HDMI/DVI mode, not in DP++ mode

Please take care of specifying if VGA interface is needed, before placing an order of COMe-B09-BT6 module.

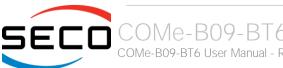

Here following an example of implementation of multimode Display Port on the carrier board. In this example, are used signals related to Digital Display interface #1, but any DDI interface can be used.

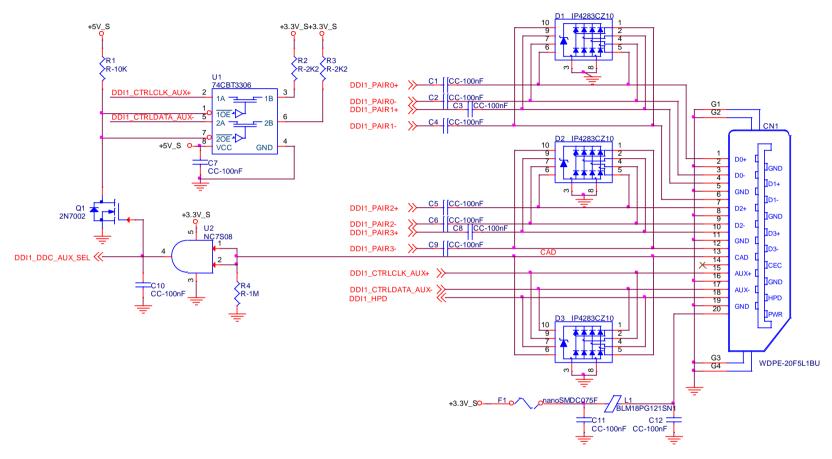

The example schematics in the following page, instead, shows the implementation (using DDI interface #2, but any DDI can be used for this purpose) of a double connector DP++ and HDMI, managed using a DisplayPort 1:2 Switch with Integrated TMDS Translator, which provides to TMDS voltage level shifter for HDMI/DVi connection.

By implementing such a schematic, the module can configure itself automatically to work with external HDMI/DVI or multimode Display Port interfaces, depending on the cable connected. In case both an HDMI and a DP are connected, the HDMI interface will take priority automatically. This order can be changed by removing resistor R6 and mounting resistor R7.

The jumper JP1 is used to enable or disable switch's I2C internal registers, for use of TMDS interface, respectively, for HDMI or DVI displays.

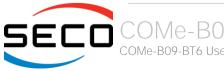

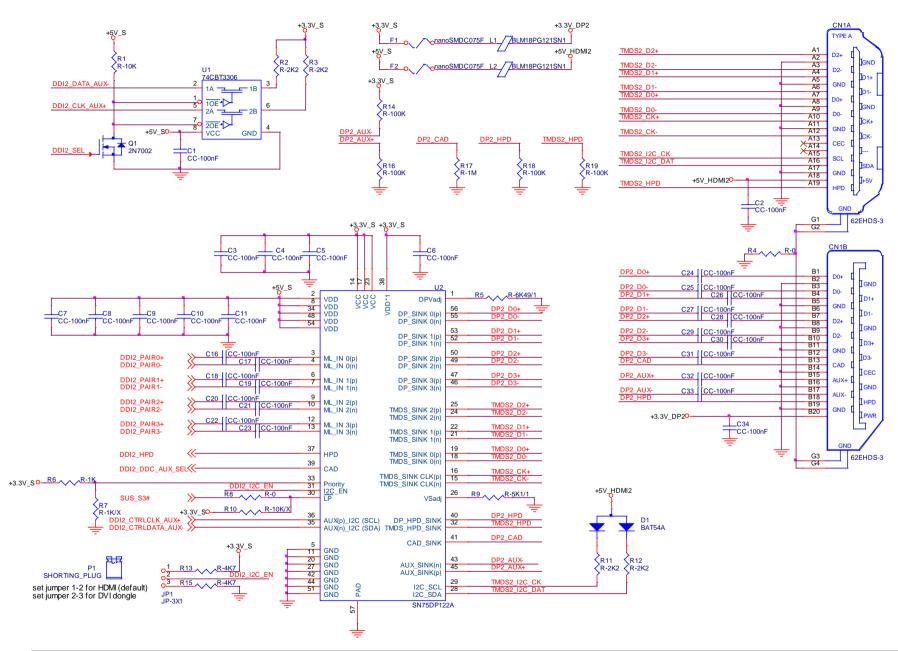

#### 3.2.3.13 UART interface signals

According to COM Express Rel. 2.1 specifications, since the COMe-B09-BT6 is a Type 6 module, it can offer two UART interfaces, which are directly managed by the Intel HM170 / QM170 / CM236 PCH.

Here following the signals related to UART interface:

SERO\_TX: UART Interface #0, Serial data Transmit (output) line, 3.3V\_S electrical level.

SERO\_RX: UART Interface #0, Serial data Receive (input) line, 3.3V\_S electrical level.

SER1\_TX: UART Interface #1, Serial data Transmit (output) line, 3.3V\_S electrical level.

SER1\_RX: UART Interface #1, Serial data Receive (input) line, 3.3V\_S electrical level.

In COM Express® specifications prior to Rel. 2.0, the pins dedicated to these two UART interfaces were dedicated to  $+12V_{IN}$  power rail. In order to prevent damages to the module, in case it is inserted in carrier board not designed for Type 6, then Schottky-diodes have been added on UART interfaces' TX and RX lines so that they are +12V Tolerant.

Please consider that interface is at TTL electrical level; therefore, please evaluate well the typical scenario of application. If it is not explicitly necessary to interface directly at TTL level, for connection to standard serial ports commonly available (like those offered by common PCs, for example) it is mandatory to include an RS-232 transceiver on the carrier board.

The schematic on the next page shows an example of implementation of RS-232 transceiver for the Carrier board.

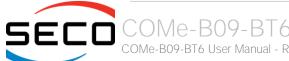

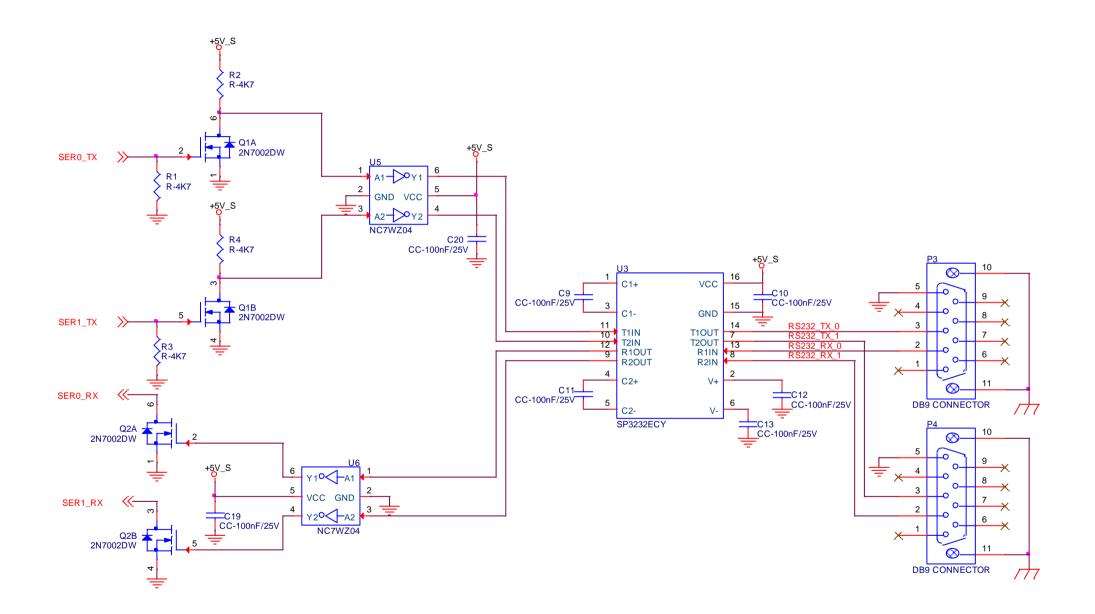

#### 3.2.3.14 I2C interface signals

This interface is managed by the embedded microcontroller.

Signals involved are the following

I2C\_CK: general purpose I2C Bus clock line. Output signal, electrical level  $+3.3V_A$  with a  $2K2\Omega$  pull-up resistor.

I2C\_DAT: general purpose I2C Bus data line. Bidirectional signal, electrical level  $+3.3V_A$  with a  $2K2\Omega$  pull-up resistor.

#### 3.2.3.15 Miscellaneous signals

Here following, a list of COM Express® compliant signals that complete the features of COMe-B09-BT6 module.

SPKR: Speaker output, +3.3V\_S voltage signal, managed by the Intel® HM170 / QM170 / CM236 PCHs' embedded counter 2.

WDT: Watchdog event indicator Output. It is an active high signal, +3.3V\_S voltage. When this signal goes high (active), it reports out to the devices on the Carrier board that internal Watchdog's timer expired without being triggered, neither via HW nor via SW. This signal is managed by the module's embedded microcontroller.

FAN\_PWM\_OUT\*: PWM output for FAN speed management, +3.3V\_S voltage signal. It is managed by the module's embedded microcontroller.

FAN\_TACHOIN\*: External FAN Tachometer Input. +3.3V\_S voltage signal, directly managed by the module's embedded microcontroller.

THRM#: Thermal Alarm Input. Active Low  $+3.3V_S$  voltage signal with  $10k\Omega$  pull-up resistor, directly managed by the module's embedded microcontroller. This input gives the possibility, to carrier board's hardware, to indicate to the main module an overheating situation, so that the CPU can begin thermal throttling.

THRMTRIP#: Active Low  $+3.3V_S$  voltage output signal with  $10k\Omega$  pull-up resistor. This signal is used to communicate to the carrier board's devices that, due to excessive overheating, the CPU began the shutdown in order to prevent physical damages.

\* Note: In COM Express® specifications prior to Rel. 2.0, the pins dedicated to FAN management were dedicated to +12V<sub>IN</sub> power rail. In order to prevent damages to the module, in case it is inserted in carrier board not designed for Type 6, then protection circuitry has been added on FAN\_PWM\_OUT and FAN\_TACHOIN lines so that they are +12V Tolerant.

#### 3.2.3.16 Power Management signals

According to COM Express® specifications, on the connector AB there is a set of signals that are used to manage the power rails and power states.

The signals involved are:

PWRBTN#: Power Button Input, active low,  $+3.3V_A$  buffered voltage signal with  $47k\Omega$  pull-up resistor. When working in ATX mode, this signal can be connected to a momentary push-button: a pulse to GND of this signal will switch power supply On or Off.

SYS\_RESET#: Reset Button Input, active low,  $+3.3V_A$  voltage signal with  $47k\Omega$  pull-up resistor. This signal can be connected to a momentary push-button: a pulse to GND of this signal will reset the COMe-B09-BT6 module.

CB\_RESET#: System Reset Output, active low, +3.3V\_S voltage buffered signal. It can be used directly to drive externally a single RESET Signal. In case it is

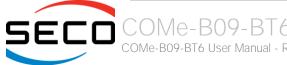

necessary to supply Reset signal to multiple devices, a buffer on the carrier board is recommended.

PWR\_OK: Power Good Input,  $+3.3V_S$  active high signal with  $4k7\Omega$  pull-up resistor. It must be driven by the carrier board to signal that power supply section is ready and stable. When this signal is asserted, the module will begin the boot phase. The signal must be kept asserted for all the time that the module is working.

SUS\_STAT#: Suspend status output, active low +3.3V\_A electrical voltage signal. This output can be used to report to the devices on the carrier board that the module is going to enter in one of possible ACPI low-power states.

SUS\_S3#: S3 status output, active low +3.3V\_A electrical voltage signal. This signal must be used, on the carrier board, to shut off the power supply to all the devices that must become inactive during S3 (Suspend to RAM) power state.

SUS\_S4#: S4 status output, active low +3.3V\_A electrical voltage signal. This signal must be used, on the carrier board, to shut off the power supply to all the devices that must become inactive during S4 (Suspend to Disk) power state.

SUS\_S5#: S5 status output, active low +3.3V\_A electrical voltage signal. This signal is used, on the carrier board, to shut off the power supply to all the devices that must become inactive only during S5 (Soft Off) power state.

WAKEO#: PCI Express Wake Input, active low  $+3.3V_A$  electrical voltage signal with  $1k\Omega$  pull-up resistor. This signal can be driven low, on the carrier board, to report that a Wake-up event related to PCI Express has occurred, and consequently the module must turn itself on. It can be left unconnected if not used.

WAKE1#: General Purpose Wake Input, active low  $+3.3V_A$  electrical voltage signal with  $2k2\Omega$  pull-up resistor. It can be driven low, on the carrier board, to report that a general Wake-up event has occurred, and consequently the module must turn itself on. It can be left unconnected if not used. While WAKE0# signal is managed directly by the Intel® HM170 / QM170 / CM236 PCHs, WAKE1#signal is managed by the Embedded microcontroller.

BATLOW#: Battery Low Input, active low,  $+3.3V_A$  voltage signal with  $8k2\Omega$  pull-up resistor. This signal can be driven on the carrier board to signal that the system battery is low, or that some battery-related event has occurred. It can be left unconnected if not used.

LID# \*: LID button Input, active low  $+3.3V_A$  electrical level signal, with  $47k\Omega$  pull-up resistor. This signal can be driven, using a LID Switch on the carrier board, to trigger the transition of the module from Working to Sleep status, or vice versa. It can be left unconnected if not used on the carrier board.

SLEEP# \*: Sleep button Input, active low +3.3V\_A electrical level signal, with 47kΩ pull-up resistor. This signal can be driven, using a pushbutton on the carrier board, to trigger the transition of the module from Working to Sleep status, or vice versa. It can be left unconnected if not used on the carrier board.

\* Note: In COM Express® specifications prior to Rel. 2.0, the pins dedicated to LID# and SLEEP# inputs were dedicated to +12V<sub>IN</sub> power rail. Protection circuitry has been added on LID# and SLEEP# so that they are +12V Tolerant. This has been made in order to prevent damages to the module, in case it is inserted in carrier board not designed for Type 6, then

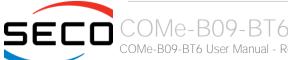

#### 3.2.3.17 SMBus signals

This interface is managed by the Intel® HM170 / QM170 / CM236 PCH.

Signals involved are the following:

SMB\_CK: SM Bus control clock line for System Management. Bidirectional signal, electrical level  $+3.3V_A$  with a  $4k7\Omega$  pull-up resistor.

SMB\_DAT: SM Bus control data line for System Management. Bidirectional signal, electrical level  $+3.3V_A$  with a  $4k7\Omega$  pull-up resistor.

SMB\_ALERT#: SM Bus Alert line for System Management. Input signal, electrical level  $+3.3V_A$  with a  $1k\Omega$  pull-up resistor. Any device place on the SM Bus can drive this signal low to signal an event on the bus itself.

#### 3.2.3.18 GPIO/SDIO interface signals

According to COM Express® specifications rel. 2.0, there are 8 pins that can be used as General Purpose Inputs and Outputs OR as a SDIO interface.

However, neither the Intel® 6<sup>th</sup> generation Core™ / Xeon® family of CPUs, nor the Intel® HM170 / QM170 / CM236 PCHs have an embedded SD Card controller. For this reason, the COMe-B09-BT6 module use these pins only for the connection of four General Purpose Inputs and four General Purpose Outputs, which are managed though the embedded microcontroller.

Signals involved are the following:

GPI[0÷3]: General Purpose Inputs, electrical level +3.3V\_A with  $10k\Omega$  pull-up resistor each.

GPO[0÷3]: General Purpose Outputs, electrical level +3.3V A with  $10k\Omega$  pull-down resistor each.

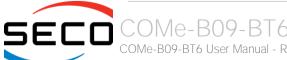

#### 3.2.4 BOOT Strap Signals

Configuration straps are signals that, during system reset, are set as inputs (independently by their behaviour during normal operations) in order to allow the proper configuration of the processor / PCH. For this reason, on COMe-B09-BT6 are placed the pull-up or pull-down resistors that are necessary to configure the board properly.

The customer must avoid to place, on the carrier board, pull-up or pull-down resistors on signals that are used as strap signal, since it could result in malfunctions of COMe-B09-BT6 module.

The following signals are used as configuration straps by COMe-B09-BT6 module at system reset.

SPKR: pin B32 of connector AB. +3.3V\_S voltage signal with PCH internal weak pull-down. Used to disable the PCH's "Top Swap" mode.

SMB\_ALERT#: pin B15 of connector AB.  $+3.3V_A$  voltage signal with  $1k\Omega$  pull-up resistor. Used to support Intel® AMT with TLS (Transport Layer Security) and Intel® SBA (Small Business Advantage) with TLS.

HDA\_SDOUT: pin A33 of connector AB. Used to disable Flash Descriptor Security. Signal at +3.3V\_S voltage level with an internal weak pull-down resistor.

DPB\_DATA\_AUX\_N: pin D16 of connector CD. This signal is used to detect (and therefore, to enable) the port. Signal at  $+3.3V_S$  voltage level with a  $100k\Omega$  pull-up resistor.

DPC\_DATA\_AUX\_N: pin C33 of connector CD. This signal is used to detect (and therefore, to enable) the port. Signal at  $+3.3V_S$  voltage level with a  $100k\Omega$  pull-up resistor.

DPD\_DATA\_AUX\_N: pin C37 of connector CD. This signal is used to detect (and therefore, to enable) the port. Signal at  $+3.3V_S$  voltage level with a  $100k\Omega$  pull-up resistor.

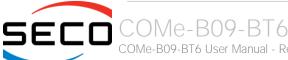

# Chapter 4. BIOS SETUP

- InsydeH2O setup Utility
- Main setup menu
- Advanced menu
- Security menu
- Power menu
- Boot menu
- Exit menu

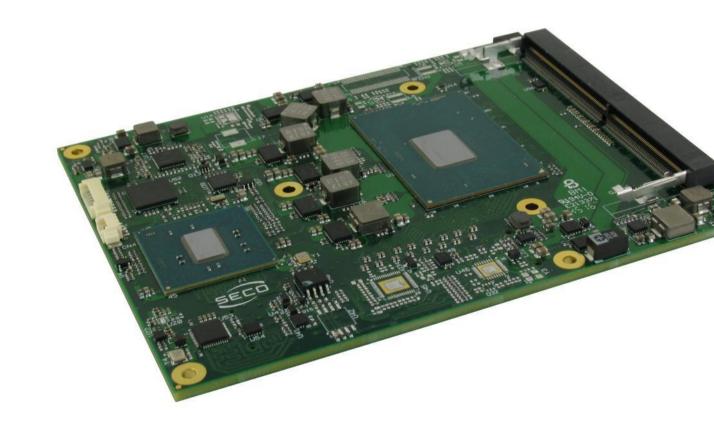

# 4.1 InsydeH2O setup Utility

Basic setup of the board can be done using Insyde Software Corp. "InsydeH2O Setup Utility", that is stored inside an onboard SPI Serial Flash.

It is possible to access to InsydeH2O Setup Utility by pressing the <ESC> key after System power up, during POST phase. On the splash screen that will appear, select "SCU" icon.

On each menu page, on left frame are shown all the options that can be configured.

Grayed-out options are only for information and cannot be configured.

Only options written in blue can be configured. Selected options are highlighted in white.

Right frame shows the key legend.

#### KEY LEGEND:

← / → Navigate between various setup screens (Main, Advanced, Security, Power, Boot...)

↑/↓ Select a setup item or a submenu

<F5> / <F6> <F5> and <F6> keys allows to change the field value of highlighted menu item

<F1> The <F1> key allows to display the General Help screen.

<F9> <F9> key allows loading Setup Defaults for the board. After pressing <F9> BIOS Setup utility will request for a confirmation, before saving and exiting. By pressing <ESC> key, this function will be aborted

<F10> key allows save any changes made and exit Setup. After pressing <F10> key, BIOS Setup utility will request for a confirmation, before saving and exiting. By pressing <ESC> key, this function will be aborted

<ESC> <ESC> key allows to discard any changes made and exit the Setup. After pressing <ESC> key, BIOS Setup utility will request for a confirmation, before discarding the changes. By pressing <Cancel> key, this function will be aborted

<ENTER> <Enter> key allows to display or change the setup option listed for a particular setup item. The <Enter> key can also allow to display the setup subscreens.

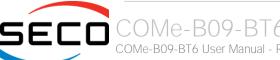

# 4.2 Main setup menu

When entering the Setup Utility, the first screen shown is the Main setup screen. It is always possible to return to the Main setup screen by selecting the Main tab. In this screen, are shown details regarding BIOS version, Processor type, Bus Speed and memory configuration.

Only two options can be configured:

#### 4.2.1 System Time / System Date

Use this option to change the system time and date. Highlight System Time or System Date using the <Arrow> keys. Enter new values directly through the keyboard, or using + / - keys to increase / reduce displayed values. Press the <Enter> key to move between fields. The date must be entered in MM/DD/YY format. The time is entered in HH:MM:SS format.

Note: The time is in 24-hour format. For example, 5:30 A.M. appears as 05:30:00, and 5:30 P.M. as 17:30:00.

The system date is in the format mm/dd/yyyy.

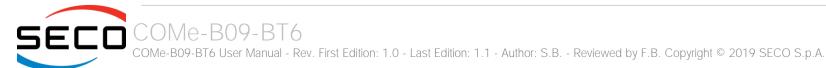

# 4.3 Advanced menu

| Menu Item                       | Options     | Description                                            |
|---------------------------------|-------------|--------------------------------------------------------|
| Boot Configuration              | See submenu | Configures settings for Boot Phase                     |
| ACPI Settings                   | See submenu | Configures the parameters for ACPI management          |
| CPU Configuration               | See submenu | Configures CPU parameters                              |
| System Agent (SA) Configuration | See submenu | Configures System Agent parameters, including Graphics |
| PCH-IO Configuration            | See submenu | Configures Platform Controller Hub (PCH) IO parameters |
| PCH-FW Configuration            | See submenu | Configures Platform Controller Hub (PCH) FW parameters |
| Console Redirection             | See submenu | Configures the parameters for Console redirection      |

# 4.3.1 Boot configuration submenu

| Menu Item                 | Options                        | Description                                                                                                    |
|---------------------------|--------------------------------|----------------------------------------------------------------------------------------------------|
| Numlock                   | On / Off                       | Allows to choose whether NumLock Key at system boot must be turned On or Off                                                                                  |
| USB BIOS Support          | Enabled / Disabled / UEFI only | Sets the support for USB keyboard / mouse / storage under UEFI and DOS environment. When set to UEFI only, then it will support exclusively UEFI environment. |
| Platform Trust Technology | Enabled / Disabled             | Enable or Disable the Platform Trust Technology.                                                                                                    |

#### 4.3.2 ACPI Settings submenu

| Menu Item                      | Options            | Description                                                                                                    |
|--------------------------------|--------------------|----------------------------------------------------------------------------------------------------|
| Enable ACPI Auto Configuration | Yes / No           | Enable or disable the BIOS ACPI Auto Configuration. When disabled, all the following items will appear                  |
| Enable Hibernation             | Enabled / Disabled | Enable or disable the System Ability to Hibernate (OS/S4 Sleep State). This option may be not effective with some OSes. |
| ACPI S3 Support                | Enabled / Disabled | Enable or disable for ACPI S3 State                                                                                     |

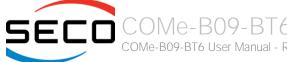

#### 4.3.3 CPU configuration submenu

| Menu Item                             | Options            | Description                                                                                                    |
|---------------------------------------|--------------------|----------------------------------------------------------------------------------------------------|
| Intel (VMX) Virtualization Technology | Enabled / Disabled | When enabled, a VMM can utilize the additional hardware capabilities provided by Vanderpool Technology                           |
| Active Processor Cores                | All / 1 / 2 / 3    | Number of cores to enable in each processor package. 1 means that multicore processing is disabled.                              |
| Hyper-Threading                       | Enabled / Disabled | Set Enabled for OS optimized for Hyper-Threading Technology, Disabled for the others. Only available for CPUs with HT technology |
| Intel® Speed Shift Technology         | 0x0001 ÷ 0 x FFFE  | Enables or disables the Intel® Speed Shift Technology Support, which allow a more efficient management of P-States               |
| View/Configure Turbo Options          | See Submenu        |                                                                                                    |

#### 4.3.3.1 View/Configure Turbo Options submenu

| Menu Item            | Options                      | Description                                                                                                    |
|----------------------|------------------------------|----------------------------------------------------------------------------------------------------|
| Target Power Limit 1 | 0 Max TDP allowed by the PCU | Power Limit 1 (Long Duration) in MW: will be rounded to the nearest multiple of 125. 0 means default (Package TDP Limit)                                    |
| Target Power Limit 2 | 0 Max TDP allowed by the PCU | Power Limit 1 (Short Duration) in MW: will be rounded to the nearest multiple of 125. 0 means default (varies with the SKU, usually Package TDP Limit +25%) |

## 4.3.4 System Agent (SA) configuration submenu

| Menu Item                      | Options            | Description                                                                                                    |
|--------------------------------|--------------------|----------------------------------------------------------------------------------------------------|
| Graphics Configuration         | See Submenu        |                                                                                                    |
| PEG Port Configuration         | See Submenu        |                                                                                                    |
| VT-d                           | Disabled / Enabled | Enable / Disable VT-d capability                                                                                                    |
| Above 4GB MMIO (UEFI boot only | Disabled / Enabled | This item is available only when Boot Type is set to "UEFI boot Type".  Enable or Disable the BIOS assignment of Memory Mapped I/O above 4MB.  This is automatically Enabled when the Aperture Size is set to 2048MB |

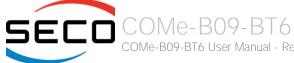

#### 4.3.4.1 Graphics Configuration submenu

| Options                                                                                                    | Description                                                                                                    |
|----------------------------------------------------------------------------------------------------|----------------------------------------------------------------------------------------------------|
| AUTO / IGFX / PEG / PCI                                                                                           | Select which between the IGFX (internal Graphics), PEG or PCI Graphics Device should be the Primary Display                                                                                                    |
| Auto / Disabled / Enabled                                                                                         | Keep IGFx Enabled or not, depending on the Setup options                                                                                                    |
| 2MB / 4MB / 8MB                                                                                                   | Select the GTT (Graphics Translation Table) Size                                                                                                    |
| 128MB / 256MB / 512MB / 1024MB<br>/ 2048MB                                                                        | Use this item to set the total size of Memory that must be left to the GFX Engine                                                                                                    |
| OM / 32M / 64M / 4M / 8M / 12M /<br>16M / 20M / 24M / 28M / 32MF7 /<br>36M / 40M / 44M / 48M / 52M / 56M<br>/ 60M | Select DVMT5.0 Pre-Allocated (Fixed) Graphics Memory size used by the Internal Graphic Device                                                                                                    |
| 128M / 256M / MAX                                                                                                 | Select the size of DVMT (Dynamic Video Memory) 5.0 that the Internal Graphics Device will use                                                                                                    |
| See Submenu                                                                                                    | Allow Disable / Enable/ Configure internal Graphics attached devices                                                                                                    |
|                                                                                                    | AUTO / IGFX / PEG / PCI  Auto / Disabled / Enabled  2MB / 4MB / 8MB  128MB / 256MB / 512MB / 1024MB / 2048MB  0M / 32M / 64M / 4M / 8M / 12M / 16M / 20M / 24M / 28M / 32MF7 / 36M / 40M / 44M / 48M / 52M / 56M / 60M  128M / 256M / MAX |

#### 4.3.4.1.1 Device Control Submenu

| Menu Item                 | Options                                                  | Description                                                                                                    |
|---------------------------|----------------------------------------------------------|----------------------------------------------------------------------------------------------------|
| eDP>LVDS                  | Enabled/Disabled                                         | Enable or disable the LVDS video output (if available on the module)                                                                |
| DP1                       | Enabled/Disabled                                         | Enable or disable the DDI #1 video output                                                                                           |
| DP2                       | Enabled/Disabled                                         | Enable or disable the DDI #2 video output                                                                                           |
| DP3                       | Enabled/Disabled                                         | Enable or disable the DDI #3 video output (which can work exclusively in HDMI mode, when the VGA bridge is installed on the module) |
| DP>VGA                    | Enabled/Disabled                                         | Enable or disable the VGA video output (if available on the module)                                                                 |
| Primary IGFX Boot Display | VBIOS Default<br>DP>VGA<br>DP1<br>eDP>LVDS<br>DP3<br>DP2 | Select the device active during POST Phase. Secondary will not be supported on VGA Modes.                                           |

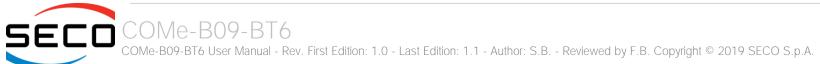

| Backlight Control     | PWM Inverted<br>PWM Normal                                                                                                    | Only available when the item "eDP>LVDS" is not disabled.<br>Backlight control setting                                                                                                    |
|-----------------------|----------------------------------------------------------------------------------------------------|----------------------------------------------------------------------------------------------------|
| Backlight Brightness  | 0 ÷ 255                                                                                                    | Only available when the item "eDP>LVDS" is not disabled.<br>LFP Default brightness percentage. Valid values are in the range 0-255, where 0 means backlight OFF.                                                                                      |
| LFP Color Mode        | VESA 24bpp<br>JEIDA 24bpp<br>18 bpp                                                                                                    | Only available when the item "eDP>LVDS" is not disabled.  Select the color depth of LVDS interface. For 24-bit color depth, it is possible to choose also the color mapping on LVDS channels, i.e. if it must be VESA-compatible or JEIDA compatible. |
| LFP Interface         | Single Channel<br>Dual Channel                                                                                                    | Only available when the item "eDP>LVDS" is not disabled. Allows configuration of LVDS interface in Single or Dual channel mode                                                                                                    |
| LVDS Advanced options | See Submenu                                                                                                    | Only available when the item "eDP>LVDS" is not disabled.                                                                                                    |
| LFP EDID              | External / Custom / 640x480 /<br>800x480 / 800x600 /<br>1024x600 / 1024x768 /<br>1280x720 / 1280x800 /<br>1280x1024 / 1366x768 /<br>1400x900 / 1600x900 /<br>1680x1050 / 1920x1080 | Only available when the item "eDP>LVDS" is not disabled. Select a software resolution (EDID settings) to be used for the internal flat panel.                                                                                                    |

#### 4.3.4.1.1.1 LVDS Advanced Options Submenu

| Menu Item           | Options                                                            | Description                                                                                              |
|---------------------|--------------------------------------------------------------------|----------------------------------------------------------------------------------------------------|
| LFP Spreading Depth | No Spreading / 0.5% / 1.0%<br>1.5% / 2.0% / 2.5%                   | Sets percentage of bandwidth of LVDS clock frequency for spreading spectrum                              |
| LFP Output Swing    | 150 mV / 200 mV / 250 mV /<br>300 mV / 350 mV / 400 mV /<br>450 mV | Sets the LVDS differential output swing                                                                  |
| T3 Timing           | 0 ÷ 255                                                            | Minimum T3 timing of panel power sequence to enforce (expressed in units of 50ms). Default is 10 (500ms) |
| T4 Timing           | 0 ÷ 255                                                            | Minimum T4 timing of panel power sequence to enforce (expressed in units of 50ms). Default is 2 (100ms)  |
| T12 Timing          | 0 ÷ 255                                                            | Minimum T12 timing of panel power sequence to enforce (expressed in units of 50ms). Default is 20 (1s)   |

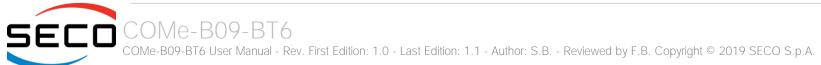

| T2 Delay             | Enabled / Disabled | When Enabled, T2 is delayed by 20ms ± 50%                                           |
|----------------------|--------------------|-------------------------------------------------------------------------------------|
| T5 Delay             | Enabled / Disabled | When Enabled, T5 is delayed by 20ms ± 50%                                           |
| P/N Pairs Swapping   | Enabled / Disabled | Enable or disable LVDS Differential pairs swapping (Positive ⇔ Negative)            |
| Pairs Order Swapping | Enabled / Disabled | Enable or disable channel differential pairs order swapping (A ⇔ D, B ⇔ CLK, C ⇔ C) |
| LVDS BUS Swapping    | Enabled / Disabled | Enable or disable Bus swapping (Odd ⇔ Even)                                         |

#### 4.3.4.2 PEG Port Configuration submenu

| Menu Item                     | Options                      | Description                                                                                                    |
|-------------------------------|------------------------------|----------------------------------------------------------------------------------------------------|
| Lane Configuration            | 1 x16<br>2 x8<br>1 x8 + 2 x4 | Select the grouping of PEG lanes. It can be used a single PCI-e x16 port, two PCI-e x8 ports, or a PCI-e x8 plus two PCI-e x4 ports |
| PEG 0:1:x<br>Enable Root port | Auto / Disabled / Enabled    | Enable or Disable the single Root port                                                                                              |
| PEGx Hotplug                  | Enabled / Disabled           | Enable or Disable the PEG Root Port x Hotplug capability                                                                            |

#### 4.3.5 PCH-IO configuration submenu

| Menu Item                  | Options             | Description                                                                                                    |
|----------------------------|---------------------|----------------------------------------------------------------------------------------------------|
| PCI Express Configuration  | See Submenu         | PCI Express Configuration Settings                                                                                                    |
| SATA and RST Configuration | See Submenu         | SATA Device Option Settings                                                                                                    |
| HD Audio Configuration     | See Submenu         | HD Audio Subsystem Configuration Settings                                                                                                    |
| SeriallO Configuration     | See Submenu         | Serial IO Configuration Settings                                                                                                    |
| PCH LAN Controller         | Enabled / Disabled  | Enable or Disable the on-board NIC                                                                                                    |
| Wake on LAN Enable         | Enabled<br>Disabled | Only Available when PCH LAN Controller is Enabled. Allows enabling or disabling the LAN capability to wake the system                                                                                     |
| Serial IRQ Mode            | Quiet<br>Continuous | Select Serial IRQ Mode. In continuous mode, the host will continually check for device interrupts. In Quiet Mode, Host will wait for a SERIRQ slave to generate a request by driving the SERIRQ line low. |
| Port 80h redirection       | LPC Bus<br>PCle Bus | Set the destination of Port 80h messages                                                                                                    |

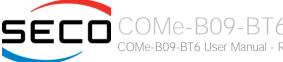

#### 4.3.5.1 PCI Express configuration submenu

| Menu Item                                                                                                    | Options     | Description |
|----------------------------------------------------------------------------------------------------|-------------|-------------|
| PCI Express Root Port 1 PCI Express Root Port 2 PCI Express Root Port 3 PCI Express Root Port 4 PCI Express Root Port 5 PCI Express Root Port 6 PCI Express Root Port 7 PCI Express Root Port 8 | See submenu |             |

#### 4.3.5.1.1 PCI Express Root Port #x configuration submenus

| Menu Item                | Options            | Description                                                                                                    |
|--------------------------|--------------------|----------------------------------------------------------------------------------------------------|
| PCI Express Root Port #x | Disabled / Enabled | Enable or Disable single PCI Express Root Port #x. PCI Express Root Port#3 is internally connected to Intel® Gigabit Ethernet Controller I210 Disabling this port will result in disabling Ethernet interface. |
| PCI Express Port #x ASPM | Disabled / LOs     | This menu item is available only when corresponding Root Port is set to Enabled.  Manages PCI Express LOs power states, for OSs able to handle Active State Power Management (ASPM).                           |
| Hot Plug                 | Disabled / Enabled | This menu item is available only when corresponding Root Port is set to Enabled. Enable or Disable the PCI Express Root Port x Hotplug capability                                                              |

#### 4.3.5.2 SATA and RST configuration submenu

| Menu Item           | Options                   | Description                                                                                                    |
|---------------------|---------------------------|----------------------------------------------------------------------------------------------------|
| SATA Controller(s)  | Enabled / Disabled        | Disabled: Disables SATA Controller. All following items will be disabled<br>Enabled: Enables SATA Controller                                                               |
| SATA Mode Selection | Intel RST Premium<br>AHCI | Determines how SATA controller operates. Use AHCI for standard SATA functionalities. Use Intel RST Premium (Rapid Store Technology) when RAID functionalities are required |
| SATA Speed Limit    | Auto / Gen1 / Gen2 / Gen3 | Fixes maximum allowed SATA Speed. Can be Gen1, Gen2, Gen3 or Auto for Maximum supported Speed                                                                              |
| RAID Device ID      | Client<br>Alternate       | This item is available only when SATA Mode Selection is set to "intel RST Premium. Choose RAID Device ID                                                                   |

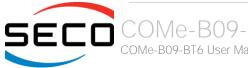

| Port 0<br>Port 1<br>Port 2<br>Port 3 | Enabled / Disabled | Enables or disable SATA Port #x                                                                                          |
|--------------------------------------|--------------------|----------------------------------------------------------------------------------------------------|
| Hot Plug                             | Enabled / Disabled | This item is available for every SATA Port. If enabled, the corresponding SATA port will be reported as Hot Plug Capable |

#### 4.3.5.3 HD Audio configuration submenu

| Menu Item                 | Options                                        | Description                                                                                                    |
|---------------------------|------------------------------------------------|----------------------------------------------------------------------------------------------------|
| HD Audio                  | Disabled / Enabled / Auto                      | Controls the detection of the HD Audio Controller Disabled: the Audio controller will be unconditionally Disabled Enabled: the Audio controller will be unconditionally Enabled Auto: the Audio controller will be Enabled if present, disabled otherwise            |
| Audio DSP                 | Disabled / Enabled                             | Available only when "Audio Controller" is Enabled<br>Enable or Disable the Audio DSP                                                                                                    |
| Audio DSP Compliance Mode | Non-UAA (IntelSST)<br>UAA (HAD Inbox/IntelSST) | Available only when "Audio Controller" is Enabled.  Specifies the DSP system compliance: with UAA (Universal Audio Architecture), both HD Audio Inbox and Intel Smart Sound technology (SST) drivers are supported. With non-UAA, only Intel SST driver is supported |
| iDisplay Audio Disconnect | Disabled / Enabled                             | Available only when "Audio Controller" is Enabled<br>Disconnect SDI2 Signal to hide/disable iDisplay Audio Codec                                                                                                    |

#### 4.3.5.4 Serial IO configuration submenu

| Menu Item                                                     | Options            | Description                                                                                                    |
|---------------------------------------------------------------|--------------------|----------------------------------------------------------------------------------------------------|
| UARTO Controller<br>UART1 Controller                          | Disabled / Enabled | Enables or Disables the Serial IO Controller #0 and/or #1 UART Controller #0 can be disabled only when UART 1 Controller is disabled too |
| UARTO Hardware Flow Controller UART1 Hardware Flow Controller | Disabled / Enabled | Enabling these items, the PCH configures 2 GPIO pads (per controller) to be used as RTS/CTS signals for corresponding UART               |

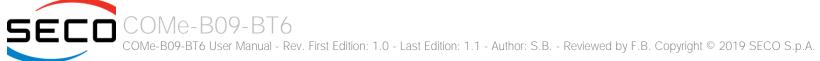

#### 4.3.6 PCH FW configuration submenu

| Menu Item                      | Options          | Description                                                                                                    |
|--------------------------------|------------------|----------------------------------------------------------------------------------------------------|
| ME State                       | Enabled/Disabled | When Disabled, the Management Engine (ME) will be put into Temporarily Disabled Mode. All the following items will disappear. |
| AMT Configuration              | See Submenu      | Configure Intel® Active Management Technology (AMT) parameters                                                                |
| ME Unconfig on RTC Clear State | Enabled/Disabled | When Enabled, the Management Engine will unconfigure when the RTC is cleared.                                                 |
| Firmware Update Configuration  | See Submenu      | Configure the ME Firmware Update function                                                                                     |

#### 4.3.6.1 AMT configuration submenu

| Menu Item                  | Options          | Description                                                                                |
|----------------------------|------------------|--------------------------------------------------------------------------------------------|
| ASF Support                | Enabled/Disabled | Enable/Disable Alert Specification Format                                                  |
| USB Provisioning of AMT    | Enabled/Disabled | Enable/Disable AMT USB provisioning                                                        |
| CIRA Configuration         | See Submenu      | Configures Remote Assistance Process parameters.                                           |
| ASF Configuration          | See Submenu      | Only available when "ASF Support" is Enabled. Configures Alert Standard Format parameters. |
| Secure Erase Configuration | See Submenu      | Only available when "ASF Support" is Enabled.<br>Secure Erase configuration menu.          |
| OEM Flags Settings         | See Submenu      | Configures OEM Flags.                                                                      |
| MEBx Resolution Settings   | See Submenu      | Resolution Settings for MEBx display modes                                                 |

#### 4.3.6.1.1 CIRA configuration submenu

| Menu Item                          | Options  | Description                                                                                                    |
|------------------------------------|----------|----------------------------------------------------------------------------------------------------|
| Activate Remote Assistance Process | Yes / No | Trigger CIRA Boot. Network Access must be activated first from MEBx Setup                                                                                                    |
| CIRA timeout                       | 0 255    | Only available when the Remote Assistance Process has been activated.  OEM defined timeout for MPS connection to be established.  0 - use the default timeout value of 60 seconds  255 - MEBx waits until the connection is established |

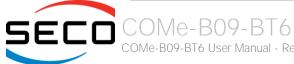

#### 4.3.6.1.2 ASF configuration submenu

| Menu Item    | Options            | Description                                                                          |
|--------------|--------------------|--------------------------------------------------------------------------------------|
| PET Progress | Enabled / Disabled | Enable or Disable PET (Precision Event Timer) Events Progress to receive PET events. |
| Watchdog     | Enabled / Disabled | Enable or Disable the Watchdog Timer                                                 |
| OS Timer     | 0 3600             | Set OS Watchdog Timer in seconds                                                     |
| BIOS Timer   | 0 3600             | Set BIOS Watchdog Timer in seconds                                                   |

#### 4.3.6.1.3 Secure Erase configuration submenu

| Menu Item          | Options            | Description                                                                                                    |
|--------------------|--------------------|----------------------------------------------------------------------------------------------------|
| Secure Erase mode  | Simulated<br>Real  | Change Secure Erase module behavior. With Simulated, it performs SE flow without erasing the SSD. With Real, it erases the SSD. |
| Force Secure Erase | Enabled / Disabled | Force Secure erase on next boot                                                                                                 |

#### 4.3.6.1.4 OEM Flags configuration submenu

| Menu Item                               | Options  | Description                                                                                                    |
|-----------------------------------------|----------|----------------------------------------------------------------------------------------------------|
| MEBx Hotkey Pressed                     | Yes / No | Enable automatic MEBx hotkey press.                                                                                                    |
| MEBx Selection Screen                   | Yes / No | Enable MEBx selection screen with 2 options: Press 1 to enter ME Configuration Screen Press 2 to initiate a remote connection Note: Network Access must be activated from MEBx Setup for this Screen to be displayed |
| Hide Unconfigure ME Confirmation Prompt | Yes / No | Hide Unconfigure ME confirmation prompt when attempting ME unconfiguration                                                                                                    |
| MEBx OEM Debug Menu Enable              | Yes / No | Enable MEBx Debug Message Output                                                                                                    |
| Unconfigure ME                          | Yes / No | Unconfigure ME resetting MEBx password to default                                                                                                    |

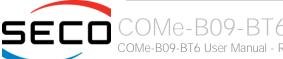

#### 4.3.6.1.5 MEBx Resolution Settings configuration submenu

| Menu Item                | Options                                | Description                      |
|--------------------------|----------------------------------------|----------------------------------|
| Non-UI Mode Resolution   | Auto / 80x25 / 100x31                  | Resolution for non-UI text mode. |
| UI Mode Resolution       | Auto / 80x25 / 100x31                  | Resolution for UI text mode.     |
| Graphics Mode Resolution | Auto / 640x480 / 800x600 /<br>1024x768 | Resolution for graphics mode.    |

#### 4.3.6.2 Firmware Update configuration submenu

| Menu Item            | Options          | Description                                         |
|----------------------|------------------|-----------------------------------------------------|
| ME FW Image Re-Flash | Enabled/Disabled | Enable or Disable the ME FW Image Re-Flash Function |

#### 4.3.7 Console Redirection submenu

| Menu Item               | Options                                                           | Description                                                                                                  |
|-------------------------|-------------------------------------------------------------------|----------------------------------------------------------------------------------------------------|
| Console Serial Redirect | Enabled / Disabled                                                | Enable or disable Console redirection. When enabled, all the submenus of the following paragraph will appear |
| Terminal Type           | VT_100 / VT_100+ / VT_UTF8 /<br>PC_ANSI                           | Set Console Redirection terminal type                                                                        |
| Baud rate               | 115200 / 57600 / 38400 /<br>19200 / 9600 / 4800 / 2400 /<br>1200  | Set Console Redirection baud rate                                                                            |
| Data Bits               | 7 bits / 8 bits                                                   | Set Console Redirection data bits                                                                            |
| Parity                  | None / Even / Odd                                                 | Set Console Redirection parity bits                                                                          |
| Stop Bits               | 1 bit / 2 bits                                                    | Set Console Redirection stop bits                                                                            |
| Flow Control            | None<br>RTS/CTS<br>XON/XOFF                                       | Set Console Redirection flow control type                                                                    |
| Information Wait Time   | 0 Seconds / 2 Seconds / 5<br>Seconds / 10 Seconds / 30<br>Seconds | Set Console Redirection port information display time                                                        |

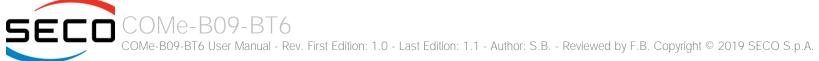

| C.R. After Post        | Yes / No                                                                | Console Redirection continues to work even after Bios POST.                                                                                                    |
|------------------------|-------------------------------------------------------------------------|----------------------------------------------------------------------------------------------------|
| Text Mode Resolution   | AUTO Force 80x25 Force 80x24 (DEL FIRST ROW) Force 80x24 (DEL LAST ROW) | Console Redirection Text mode Resolution. AUTO: Follow VGA text mode; Force 80x25: don't care VGA, force the text mode to be 80x25; Force 80x24 (DEL FIRST ROW): don't care VGA, force the text mode to be 80x24 an Delete the First Row; Force 80x24 (DEL LAST ROW): don't care VGA, force the text mode to be 80x24 an Delete the Last Row |
| AutoRefresh            | Enabled / Disabled                                                      | When this feature is enabled, the screen will auto refresh once after detecting the connection of a remote terminal                                                                                                    |
| FailSafeBaudRate       |                                                                         | This feature will auto detect remote terminal baud rate and connect C.R serial device with detected baud rate                                                                                                    |
| Pci Serial Port 0:22:3 | See Submenu                                                             | This feature is used to configure redirection on Serial Port on ME (Management Engine).                                                                                                    |

#### 4.3.7.1 PCI Serial Port 0:22:3 submenu

| Menu Item          | Options                                                          | Description                                                                                                    |
|--------------------|------------------------------------------------------------------|----------------------------------------------------------------------------------------------------|
| Port Enable        | Enabled / Disabled                                               | Enable or disable Console redirection on ME                                                                                                    |
| Use Global Setting | Enabled / Disabled                                               | Can be modified only if the Port is Enabled.<br>When this option is enabled, the global settings for console redirection will be used. Otherwise, all following items will appear. |
| Terminal Type      | VT_100 / VT_100+ / VT_UTF8 /<br>PC_ANSI                          | Set Console Redirection terminal type                                                                                                    |
| Baud rate          | 115200 / 57600 / 38400 /<br>19200 / 9600 / 4800 / 2400 /<br>1200 | Set Console Redirection baud rate                                                                                                    |
| Data Bits          | 7 bits / 8 bits                                                  | Set Console Redirection data bits                                                                                                    |
| Parity             | None / Even / Odd                                                | Set Console Redirection parity bits                                                                                                    |
| Stop Bits          | 1 bit / 2 bits                                                   | Set Console Redirection stop bits                                                                                                    |
| Flow Control       | None<br>RTS/CTS<br>XON/XOFF                                      | Set Console Redirection flow control type                                                                                                    |

# 4.4 Security menu

| Menu Item               | Options                                                                                                    | Description                                                                                                    |
|-------------------------|----------------------------------------------------------------------------------------------------|----------------------------------------------------------------------------------------------------|
| TrEE Protocol Version   | 1.0<br>1.1                                                                                                    | Available only when TPM Availability is not set to Hidden Select TrEE Protocol version                                                                                                    |
| TPM Availability        | Available<br>Hidden                                                                                                    | When Hidded, don't expose TPM options                                                                                                    |
| TPM Operation           | No Operation Enable Disable DisableEndorsementEnableStorageHierarchy SetPCRBanks(Alogorithm) LogAllDigests SetPPRequiredForClear_True SetPPRequiredForClear_False SetPPRequiredForTurnOn_True SetPPRequiredForTurnOn_True SetPPRequiredForTurnOff_True SetPPRequiredForTurnOff_True SetPPRequiredForTurnOff_False SetPPRequiredForChangePCRs_True SetPPRequiredForChangePCRs_False SetPPRequiredForChangeEPS_True SetPPRequiredForChangeEPS_False ChangeEPS | Available only when TPM Availability is not set to Hidden Select one of the supported operations to change TPM2 state                                                                                         |
| Clear TPM               | Yes / No                                                                                                    | Available only when TPM Availability is not set to Hidden Clear TPM. Removes all TPM context associated with a specific Owner.                                                                                |
| Set Supervisor Password |                                                                                                    | Install or Change the password for supervisor.<br>Length of password must be greater than one character.                                                                                                    |
| Power on Password       | Enabled / Disabled                                                                                                    | Available only when Supervisor Password has been set.<br>Enabled: System will ask to input a password during P.O.S.T. phase.<br>Disabled: system will ask to input a password only for entering Setup utility |

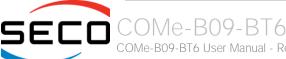

# 4.5 Power menu

| Menu Item                | Options                                                            | Description                                                                                                    |
|--------------------------|--------------------------------------------------------------------|----------------------------------------------------------------------------------------------------|
| Watchdog configuration   | See submenu                                                        | Watchdog Configuration Settings                                                                                                    |
| Thermal configuration    | See submenu                                                        | Thermal Control Parameters Configuration                                                                                                    |
| GPIO handling            | See submenu                                                        | General Purpose Outputs starting value setting                                                                                                    |
| Reset Causes Handling    | See submenu                                                        | Log of the events that caused the Reset of the board                                                                                                    |
| Hardware Monitor         | See submenu                                                        | Monitor hardware parameters and settings                                                                                                    |
| ACPI S3                  | Enabled/Disabled                                                   | Enable or Disable ACPI S1 / S3 Sleep State                                                                                                    |
| Wake on PME              | Enabled/Disabled                                                   | Determines whether the system must wake up or not when the system power is off and occurs a PCI Power Management Enable wake-up event (e.g. to enable Wake on LAN feature).                                                                                       |
| Wake on Modem Ring       | Enabled/Disabled                                                   | Determines the action taken when the system power is Off and a modem connected to the serial port is ringing.                                                                                                    |
| Auto Wake on S5          | Disabled<br>By Every Day<br>By Day of Month                        | Auto Wake from Soft Off State.<br>It can be set to wake every day at the same hour, or only a precise Day of Month                                                                                                    |
| Wake on S5 time          | hh:mm:ss                                                           | Only available when Auto Wake on S5 is not set to disabled.<br>Allows selecting the exact hour, minute and seconds for the automatic wake of the board                                                                                                    |
| Day of Month             | 0 ÷ 31                                                             | Only available when Auto Wake on S5 is set to By Day of Month. Allows selecting the day of month when the automatic wake must occur                                                                                                    |
| Power Button Instant OFF | Enabled/Disabled                                                   | Disable or Enable the immediate System Shutdown pressing Power Button when ACPI is Disabled.                                                                                                    |
| LID# Configuration       | Force Open<br>Force Closed<br>Normal Polarity<br>Inverted Polarity | Configure LID_BTN# Signal as always open or closed (i.e., Force Open / Force Closed), no matter the pin level, or configures the signal polarity: "Normal Polarity" means the signal goes High when open, "Inverted Polarity" means the signal goes Low when open |
| LID# Wake Configuration  | No Wake<br>Only From S3<br>Wake From S3/S4/S5                      | This item can be changed only when "LID_BTN# Configuration" is not set to Force Open or Force Closed.  Configure LID_BTN# Wake capability. According to the pin configuration, when the LID is open it can cause a system wake from a sleep state                 |

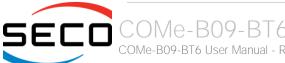

| SLEEP# Wake                   | Enabled/Disabled                                  | Disable or Enable the capability of SLEEP# signal to wake from S3 / S4 state                                                                                                    |
|-------------------------------|---------------------------------------------------|----------------------------------------------------------------------------------------------------|
| SMB_ALERT# Wake Configuration | No Wake<br>Only from S3<br>Wake from S3 / S4 / S5 | Configure SMB_ALERT# wake capability: when asserted, it can cause the system wake from Sleep State                                                                                                    |
| Batteryless Operation         | Disabled / Enabled                                | Enable this option in case the CMOS Battery is not present                                                                                                    |
| Power Fail Resume Type        | Always ON<br>Always OFF<br>Last State             | Determine the System Behavior after a power failure event. In case the option is "Always ON", the board will start every time the power supply is present. When the option is "Always OFF", the board will not start automatically when the power supply returns. Finally, if this option is set to "Last State", the board will remember the state it had when the power supply went down: so, if the board was on, it will start again when the power returns, and will remain off if the board was in this state when the power went down. |

# 4.5.1 Watchdog Configuration submenu

| Menu Item       | Options                                                   | Description                                                                                                    |
|-----------------|-----------------------------------------------------------|----------------------------------------------------------------------------------------------------|
| Watchdog Status | Enabled / Disabled                                        | Enable or Disable the Watchdog Timer mechanism. When enabled, all the following items can be set.                                                                                                    |
| Event Action    | Raise WDT Signal<br>Power Button Pulse<br>None            | Select the action that will performed when the Watchdog event time-out expires                                                                                                    |
| Reset Action    | System Reset<br>Power Button Override<br>Raise WDT Signal | Select the action that will performed when the Watchdog Reset time-out expires                                                                                                    |
| Watchdog Delay  | 0/1/2/4/8/16/32/64                                        | It specifies the minutes of delay, after system power up, before the watchdog Event timeout starts counting. During the delay timeout, a refresh operation will immediately trigger to normal operations. |
| Event Time-Out  | 0/1/2/4/8/16/32/64                                        | It specifies the minutes without being refreshed before the Event action triggers. A refresh will restart this timeout                                                                                    |
| Reset Time-Out  | 1/2/4/8/16/32/64                                          | It specifies the minutes without being refreshed before the reset action triggers. A refresh will restart to the beginning of the event Timeout.                                                          |

# 4.5.2 Thermal Configuration submenu

| Menu Item                        | Options                                                                                                    | Description                                                                                                    |
|----------------------------------|----------------------------------------------------------------------------------------------------|----------------------------------------------------------------------------------------------------|
| Automatic Thermal Reporting      | Enabled / Disabled                                                                                                    | When Enabled, configures Critical Temperature, Passive Cooling Temperature and ACO automatically. Set to Disable for manual Configuration                                                                     |
| Critical temperature (°C)        | Disabled / 80 / 85 / 90 / 95 / 100 / 105 / 110 / 115 / 119 (POR)                                                                          | Only available when "Automatic Thermal Reporting" is Disabled. Use this item to set the maximum temperature that the CPU can reach. Above this temperature value, the system will perform a critical shutdown |
| Passive Cooling temperature (°C) | Disabled / 60 / 65 / 70 / 75 /<br>80 / 85 / 90 / 95 / 100 / 105 /<br>110 / 115 / 119 (POR)                                                | Only available when "Automatic Thermal Reporting" is Disabled. Use this item to set the temperature threshold for the CPU. Above this threshold, an ACPI aware OS will start to lower the CPU frequency.      |
| TC1                              | 116                                                                                                    | Thermal Constant 1: part of the ACPI Passive Cooling Formula                                                                                                    |
| TC2                              | 1 16                                                                                                    | Thermal Constant 2: part of the ACPI Passive Cooling Formula                                                                                                    |
| TSP (seconds)                    | 2 32                                                                                                    | Temperature Sampling Period during Passive Cooling                                                                                                    |
| Intenral FAN PF Duty Cycle (%)   | 0 100                                                                                                    | Duty Cycle (%) when resuming from Power Failure                                                                                                    |
| Internal FAN Control             | Enabled / Disabled                                                                                                    | Disable or Enable Thermal Feedback FAN Control                                                                                                    |
| AC0 Temperature (°C)             | Disabled / 70 / 75 / 80 / 85 /<br>90 / 95 / 100 / 105 / 110 /<br>115 / 119 (POR)                                                          | Only available when "Internal FAN Control" is Enabled<br>Select the highest temperature above which the onboard fan must work always at Full Speed                                                            |
| AC1 Temperature (°C)             | Disabled / 5 / 10 / 15 / 20 /25 / 30 / 35 / 40 / 45 / 50 / 55 / 60 / 65 / 70 / 75 / 80 / 85 / 90 / 95 / 100 / 105 / 110 / 115 / 119 (POR) | Only available when "Internal FAN Control" is Enabled. Select the lowest temperature under which the onboard fan must be OFF.                                                                                 |
| Temperature Hysteresis           | 010                                                                                                    | Only available when "Internal FAN Control" is Enabled.<br>Value added (when temperature is growing) to the ACx thresholds or subtracted from them (when temperature is decreasing) to avoi oscillations.      |
| FAN Duty Cycle (%) Above AC1     | 0 100                                                                                                    | Only available when "Internal FAN Control" is Enabled. Use this item to set the Duty Cycle for the fan when the CPU temperature is between AC1 and AC0 threshold. Above AC0, the man will run at full speed.  |
| Speed Change Duration            | 0 50                                                                                                    | Only available when "Internal FAN Control" is Enabled. Duration in seconds of linear FAN Speed Change.                                                                                                    |

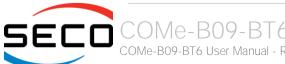

| FAN Duty Cycle               | 0 100                                                                                                  | Only available when "Internal FAN Control" is Disabled.<br>Default FAN Duty Cycle (%).                                                                                                    |
|------------------------------|----------------------------------------------------------------------------------------------------|----------------------------------------------------------------------------------------------------|
| External FAN Type            | 3-Wire<br>4-Wire<br>Generic PWM                                                                        | Specifies if a 3-Wire (Default) or a 4-Wire FAN is connected to FAN_PWMOUT / FAN_TACHOIN signals. Generic PWM has to be used when the signal is not used to drive a FAN.                                     |
| FAN_PWMOUT frequency         | 1 60.000                                                                                               | Sets the frequency of the FAN_PWMOUT signal. If fed to a FAN, typical values are 100 for a 3-Wire device and 20.000 for a 4-Wire one.                                                                        |
| FAN_PWMOUT PF Duty Cycle     | 0 100                                                                                                  | Only available when "External FAN Type" is set to Generic PWM.  Default FAN_PWMOUT Duty Cycle (%) when resuming from Power Failure                                                                           |
| FAN_PWMOUT Duty Cycle        | 0 100                                                                                                  | Only available when "External FAN Type" is set to Generic PWM.  Default FAN_PWMOUT Duty Cycle (%) during boot.                                                                                               |
| External FAN PF Duty Cycle   | 0 100                                                                                                  | Only available when "External FAN Type" is not set to Generic PWM Default FAN_PWMOUT Duty Cycle (%) when resuming from Power Failure.                                                                        |
| External FAN Control         | Enabled / Disabled                                                                                     | Only available when "External FAN Type" is not set to Generic PWM<br>Disable or Enable Thermal Feedback for External FAN Control                                                                             |
| AC0 Temperature (°C)         | 70 / 75 / 80 / 85 / 90 / 95 /<br>100                                                                   | Only available when "External FAN Control" is Enabled<br>Select the highest temperature above which the external fan must work always at Full Speed                                                          |
| AC1 Temperature (°C)         | 5 / 10 / 15 / 20 /25 / 30 / 35 /<br>40 / 45 / 50 / 55 / 60 / 65 / 70<br>/ 75 / 80 / 85 / 90 / 95 / 100 | Only available when "External FAN Control" is Enabled. Select the lowest temperature under which the external fan must be OFF.                                                                               |
| Temperature Hysteresis       | 010                                                                                                    | Only available when "External FAN Control" is Enabled.  Value added (when temperature is growing) to the ACx thresholds or subtracted from them (when temperature is decreasing) to avoi oscillations.       |
| FAN Duty Cycle (%) Above AC1 | 0 100                                                                                                  | Only available when "External FAN Control" is Enabled. Use this item to set the Duty Cycle for the fan when the CPU temperature is between AC1 and AC0 threshold. Above AC0, the man will run at full speed. |
| Speed Change Duration        | 0 50                                                                                                   | Only available when "External FAN Control" is Enabled. Duration in seconds of linear FAN Speed Change.                                                                                                    |
| FAN Duty Cycle               | 0 100                                                                                                  | Only available when "External FAN Control" is Disabled.<br>Default FAN Duty Cycle (%).                                                                                                    |
|                              |                                                                                                    |                                                                                                    |

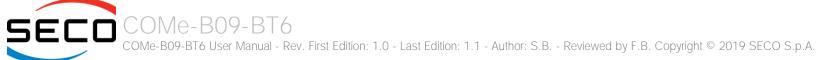

## 4.5.3 GPIO Handling submenu

| Menu Item                    | Options             | Description                                                                      |
|------------------------------|---------------------|----------------------------------------------------------------------------------|
| GPO0<br>GPO1<br>GPO2<br>GPO3 | Low<br>High<br>Last | Fix the GPOx starting level. Last means no change with respect to the last boot. |

# 4.6 Boot menu

| Menu Item                   | Options                                                           | Description                                                                                                    |
|-----------------------------|-------------------------------------------------------------------|----------------------------------------------------------------------------------------------------|
| Boot type                   | Dual boot Type<br>Legacy Boot Type<br>UEFI Boot Type              | Allows to select if the OS must be booted using Legacy Boot Mode, UEFI Boot mode or indifferently using both modalities (depending on the OS)                                                                                                    |
| Quick Boot                  | Enabled / Disabled                                                | Skip certain tests while booting. This will decrease the time needed to boot the system.                                                                                                    |
| Quiet Boot                  | Enabled / Disabled                                                | Disables or enables booting in Text Mode.                                                                                                    |
| Display ESC Key Strings     | Enabled / Disabled                                                | Display or Hide the "ESC key" strings during the BIOS boot. Disabling this configuration, no information on how to enter Setup Configuration Utility will be displayed.                                                                                                    |
| Display Boot Logo           | Enabled / Disabled                                                | Enable or display the visualization of a logo during Boot phase                                                                                                    |
| Logo persistence Time (s)   | 0 ÷ 10                                                            | This submenu is available only when "Display Boot Logo" is set to Enabled. Forced wait time in seconds during the boot logo visualization. O means boot as fast as possible. Even with 0 wait time. UEFI OSes supporting BGRT table will display the logo while booting.                         |
| Network Stack               | Enabled / Disabled                                                | This submenu is available only when "Boot Type" is set to "UEFI Boot type" or "Dual Boot type". When enabled, this option will make available the following Network Stack services: Windows 8 BitLocker Unlock UEFI: IPv4/IPv6 PXE Legacy: PXE OpROM                                             |
| PXE Boot Capability         | Disabled<br>UEFI: IPv4<br>UEFI: IPv6<br>UEFI: IPv4/IPv6<br>Legacy | This submenu is available only when "Network Stack" is Enabled Specifies the PXE (Preboot Execution Environment) Boot possibilities. When Disabled, Network Stack is supported For UEFI, it is possible to support IPv4, IPv6 or both of them In Legacy mode, only Legacy PXE OpROM is supported |
| PXE Boot to LAN             | Enabled / Disabled                                                | This submenu is available only when "Boot Type" is set to "Legacy Boot type". Disables or enables the possibility for the PXE to perform the boot from LAN.                                                                                                    |
| Power Up in Standby Support | Enabled / Disabled                                                | Disable or enable Power Up in Standby Support. The PUIS feature set allows devices to be powered-up in the Standby power management state to minimize inrush current at power-up and to allow the host to sequence the spin-up of devices.                                                       |
| Add Boot options            | First / Last / Auto                                               | Specifies the position in Boot Order for Shell, Network and Removable Disks                                                                                                    |

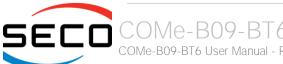

| ACPI selection      | Acpi1.0B / Acpi3.0 / Acpi4.0 / Acpi5.0 | Using this menu item is possible to select to which specifications release the ACPI tables must be compliant.                                                                                                    |
|---------------------|----------------------------------------|----------------------------------------------------------------------------------------------------|
| USB Boot            | Enabled / Disabled                     | Disables or enables booting from USB boot devices.                                                                                                    |
| EFI device first    | Enabled / Disabled                     | Determine if boot must happen first through EFI devices (when Enabled) or through legacy devices.                                                                                                    |
| UEFI OS Fast Boot   | Enabled / Disabled                     | This submenu is available only when "Boot Type" is set to UEFI Boot Type. If enabled, the system firmware does not initialize keyboard and check for firmware menu key.                                                                                                    |
| USB Hot Key Support | Enabled / Disabled                     | This submenu is available only when "Boot Type" is set to UEFI Boot Type and "UEFI OS Fast Boot" is Enabled.  Enable or disable the support for USB HotKeys while booting. This will decrease the time needed to boot the system                                                    |
| Timeout             | 0 ÷ 10                                 | The number of seconds that the firmware will wait before booting the original default boot selection.                                                                                                    |
| Automatic Failover  | Enabled / Disabled                     | When this option is enabled, in case of boot fail the system will try to boot from the next boot device in the boot list.  When this option is disabled, if the boot from the default device fails then a warning message will be issued and the system will enter into firmware UI |
| EFI                 | See Submenu                            | This submenu is available only when "Boot Type" is not set to "Legacy Boot type". Entering the submenu, will show a list of EFI boot devices. Use F5 and F6 key to change order for boot priority.                                                                                  |
| Legacy              | See Submenu                            | This submenu is available only when "Boot Type" is not set to "UEFI Boot type". Allows setting of Legacy Boot Order                                                                                                    |

## 4.6.1 Legacy submenu

| Menu Item       | Options                                                                 | Description                                                                                                    |
|-----------------|-------------------------------------------------------------------------|----------------------------------------------------------------------------------------------------|
| Boot Menu       | Normal / Advance                                                        | When set to Normal, this submenu will allow configuring all possible options for Legacy boot. When set to Advance, it will be possible to configure Boot Order only for bootable devices found in the system                                                                 |
| Boot Type Order | Floppy Disk Boot<br>Hard Disk Drive<br>CD/DVD-ROM Drive<br>USB<br>Other | This voice will be selectable only when "Boot menu" is set to "Normal".  The list shown under this item will allows selecting the boot from different devices. Use the + and - Keys to change the boot order priority                                                        |
| Hard Disk Drive | List of HD Drives found connected                                       | This voice will be selectable only when "Boot menu" is set to "Normal".  The list shown under this item will show different Disk drives found connected to the module, therefore changing the boot priority for them. Use the + and - Keys to change the boot order priority |
| USB             | List of USB Disks found connected                                       | This voice will be selectable only when "Boot menu" is set to "Normal".  The list shown under this item will show different Disk drives found connected to the module, therefore changing the boot priority for them. Use the + and - Keys to change the boot order priority |

# 4.7 Exit menu

| Menu Item                | Options | Description                                                                                  |
|--------------------------|---------|----------------------------------------------------------------------------------------------|
| Exit Saving Changes      |         | Exit system setup after saving the changes. F10 key can be used for this operation.          |
| Save Change Without Exit |         | Save all changes made, but doesn't exit from setup utility.                                  |
| Exit Discarding Changes  |         | Exit system setup without saving any changes. ESC key can be used for this operation.        |
| Load Optimal Defaults    |         | Load Optimal Default values for all the setup items.  F9 key can be used for this operation. |
| Load Custom Defaults     |         | Load Custom Default values for all the setup items.                                          |
| Save Custom Defaults     |         | Save Custom Default values for all the setup items.                                          |
| Discard Changes          |         | Discard Changes without exiting                                                              |

# Chapter 5. Appendices

Thermal Design

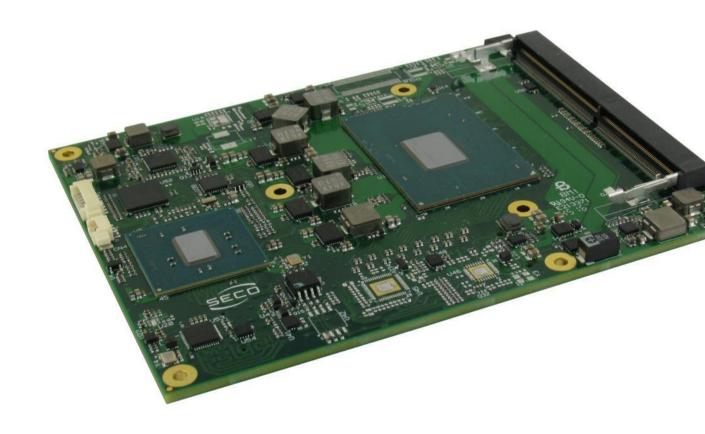

# 5.1 Thermal Design

A parameter that has to be kept in very high consideration is the thermal design of the system.

Highly integrated modules, like COMe-B09-BT6 module, offer to the user very good performances in minimal spaces, therefore allowing the system's minimisation. On the counterpart, the miniaturising of IC's and the rise of operative frequencies of processors lead to the generation of a big amount of heat, that must be dissipated to prevent system hang-off or faults.

COM Express® specifications take into account the use of a heatspreader, which will act only as thermal coupling device between the COM Express® module and an external dissipating surface/cooler. The heatspreader also needs to be thermally coupled to all the heat generating surfaces using a thermal gap pad, which will optimise the heat exchange between the module and the heatspreader.

The heatspreader is not intended to be a cooling system by itself, but only as means for transferring heat to another surface/cooler, like heatsinks, fans, heat pipes and so on.

Conversely, heatsink with fan in some situation can represent the cooling solution. Indeed, when using COMe-B09-BT6 module, it is necessary to consider carefully the heat generated by the module in the assembled final system, and the scenario of utilisation.

Until the module is used on a development Carrier board, on free air, just for software development and system tuning, then a finned heatsink with FAN could be sufficient for module's cooling. Anyhow, please remember that all depends also on the workload of the processor. Heavy computational tasks will generate much heat with all processor versions.

Therefore, it is always necessary that the customer study and develop accurately the cooling solution for his system, by evaluating processor's workload, utilisation scenarios, the enclosures of the system, the air flow and so on. This is particularly needed for industrial grade modules.

SECO can provide COMe-B09-BT6 specific heatspreaders and heatsinks, but please remember that their use must be evaluated accurately inside the final system, and that they should be used only as a part of a more comprehensive ad-hoc cooling solutions. Please ask SECO for specific ordering codes.

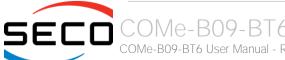

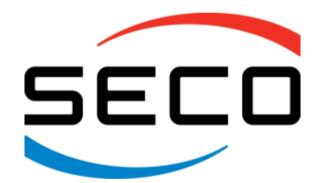

SECO S.p.A. - Via A. Grandi, 20 52100 Arezzo - ITALY Ph: +39 0575 26979 - Fax: +39 0575 350210 <u>www.seco.com</u>